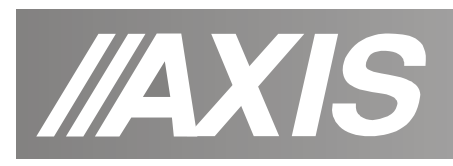

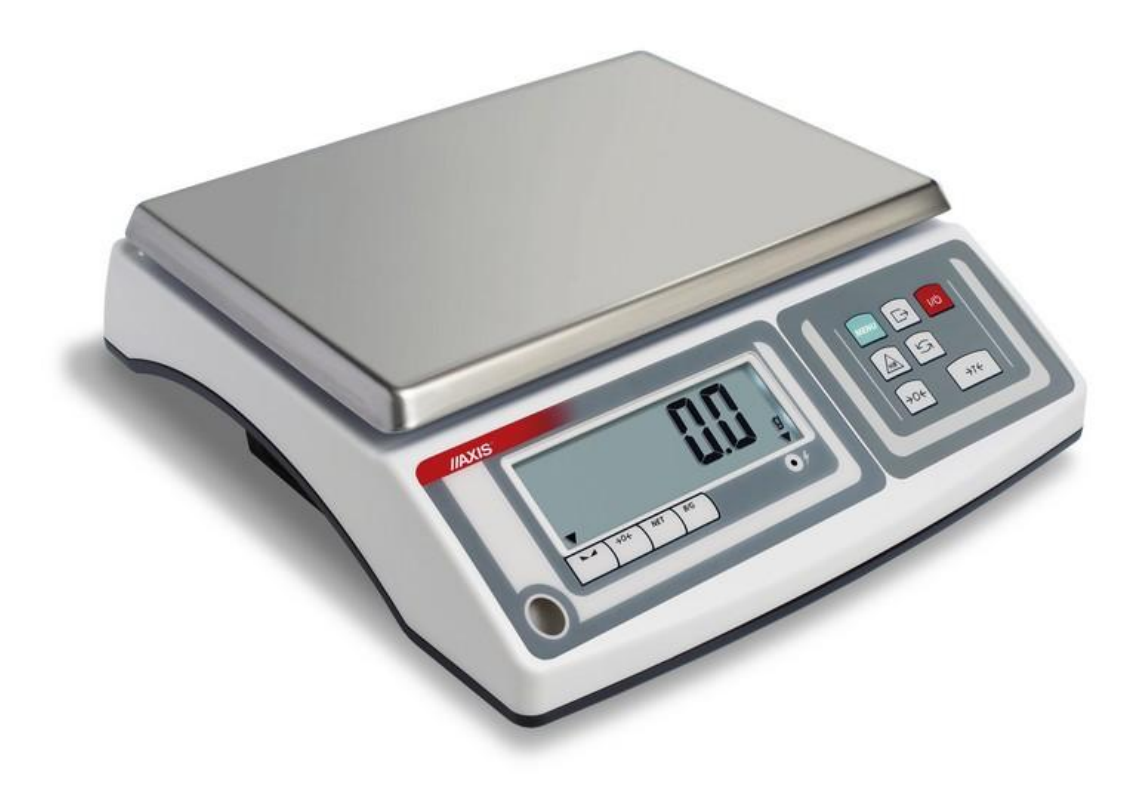

# **INSTRUKCJA OBSŁUGI WAG**

BD/TW

Plik: 2020-02-24 BDTW bd\_01 PL

# Spis treści:

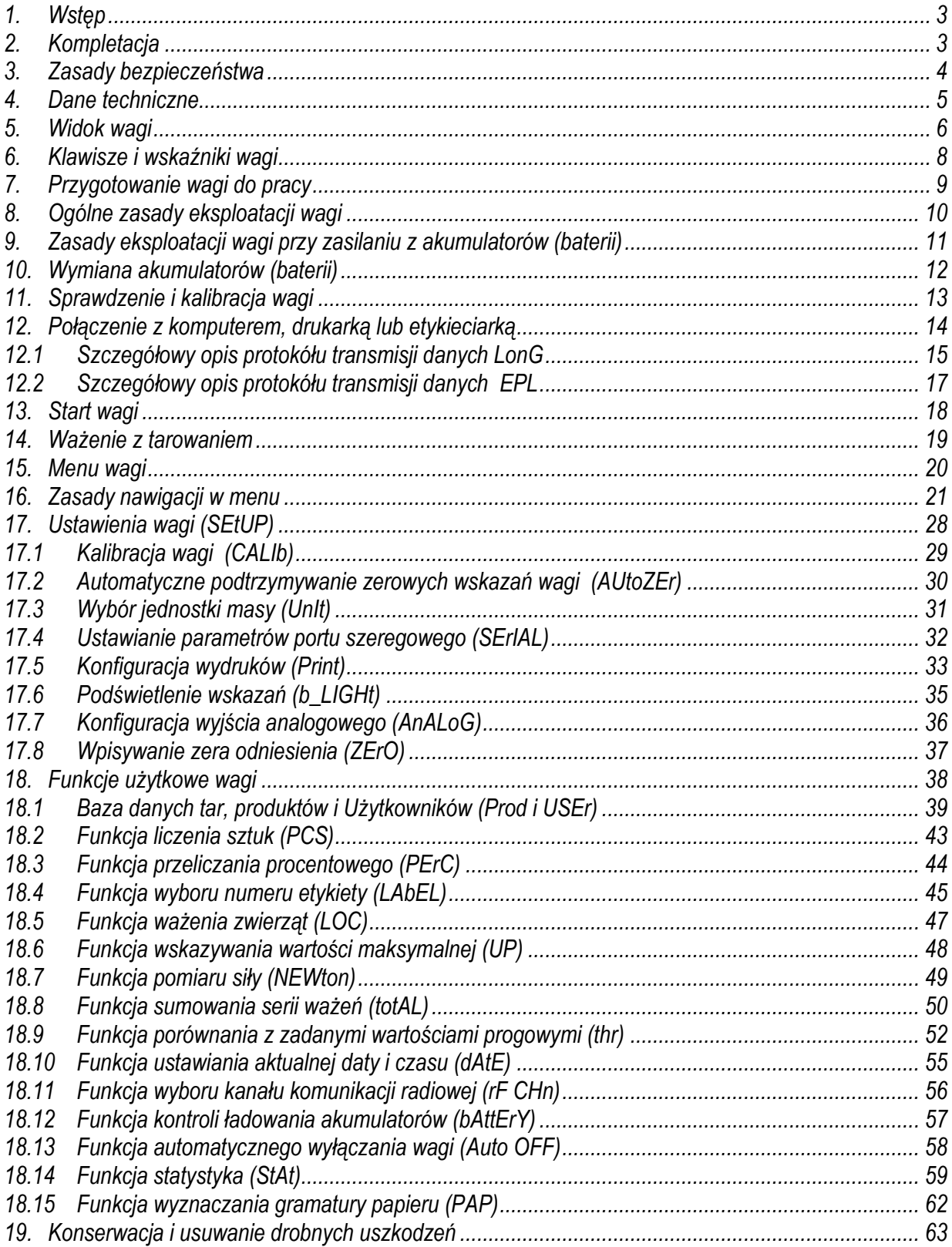

#### <span id="page-2-0"></span>*1. Wstęp*

Wagi serii BD/TW są przeznaczone do ogólnego stosowania w magazynach, w kontroli produkcji, w sortowniach itp.

Wszystkie wagi są sprawdzone pod względem metrologicznym. Zgodnie z zamówieniem wagi mogą być wzorcowane lub legalizowane.

Wagi zalegalizowane posiadają następujące cechy legalizacyjne:

- pieczęci zabezpieczające umieszczone na wkręcie mocującym pokrywę wagi i w miejscu dostępu do przełącznika adjustacji,
- znaki Urzędu Miar i znak metrologiczny M na tabliczce firmowej.

Ponowna legalizacja wag jest wymagana z chwilą naruszenia pieczęci zabezpieczających lub po upływie okresu 3 lat licząc od 1 grudnia roku pierwszej legalizacji. W celu legalizacji ponownej należy skontaktować się z autoryzowanym serwisem AXIS. Klasyfikacja wag wg PKWiU: 33.20.31.

Certyfikaty:

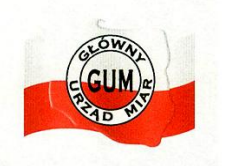

 Certyfikat Certyfikat zatwierdzenia typu wagi systemu jakości ISO nr PL 13 001 nr 90927/C/3

### <span id="page-2-1"></span>*2. Kompletacja*

Podstawowy zestaw obejmuje:

- 1. Waga
- 2. Szalka nośna
- 3. Nakładka szalki
- 4. Zasilacz
- 5. Akumulator 1szt. (opcja)
- 6. Instrukcja obsługi
- 7. Gwarancia

### <span id="page-3-0"></span>*3. Zasady bezpieczeństwa*

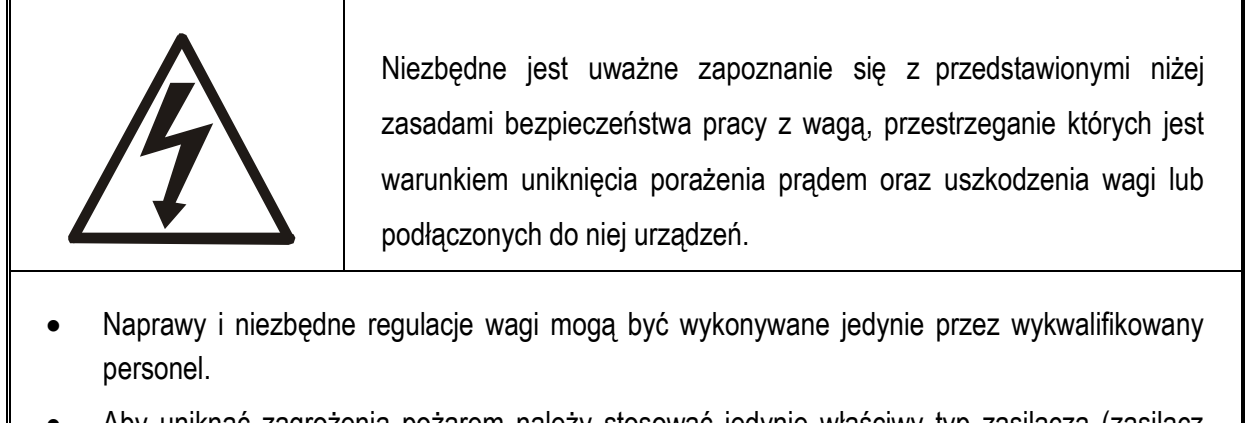

- Aby uniknąć zagrożenia pożarem należy stosować jedynie właściwy typ zasilacza (zasilacz jest dostarczany wraz z wagą), a napięcie zasilające musi być zgodne z danymi technicznymi.
- Nie należy używać wagi przy zdjętej części obudowy.
- Nie używać wagi w atmosferze grożącej wybuchem.
- Nie używać wagi w miejscach o dużej wilgotności.
- W przypadku podejrzenia uszkodzenia wagi należy ją wyłączyć i nie używać do momentu sprawdzenia w wyspecjalizowanym serwisie.

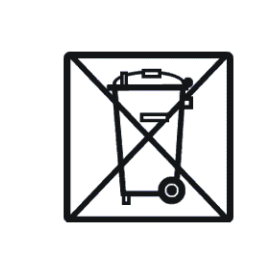

Zgodnie z obowiązującymi przepisami dotyczącymi ochrony środowiska naturalnego nie należy zużytych urządzeń elektronicznych umieszczać w pojemnikach wraz ze zwykłymi odpadkami.

 Zużytą wagę po okresie eksploatacji można będzie przekazać jednostkom uprawnionym do zbierania zużytego sprzętu elektronicznego lub do miejsca jej zakupu.

# <span id="page-4-0"></span>*4. Dane techniczne*

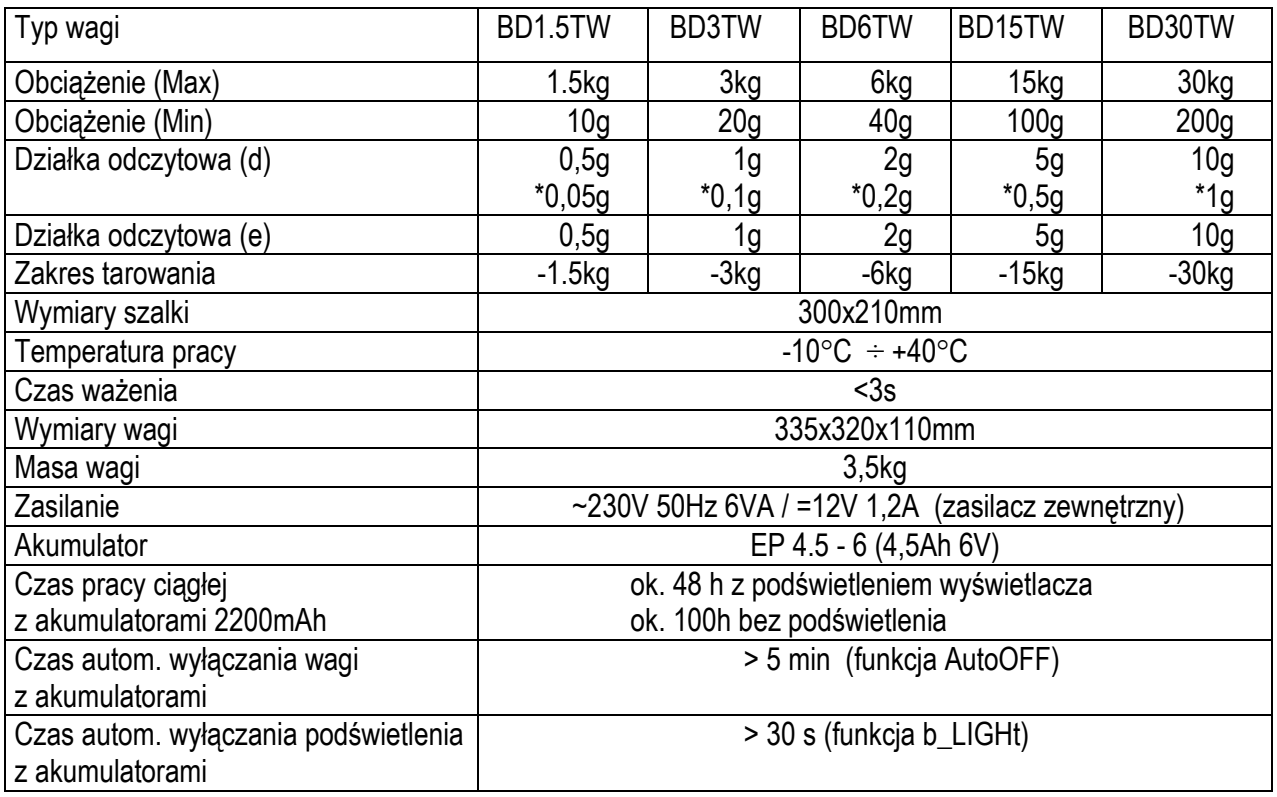

*\* opcjonalne wartości działek odczytowych wag nie przeznaczonych do legalizacji (na zamówienie)*

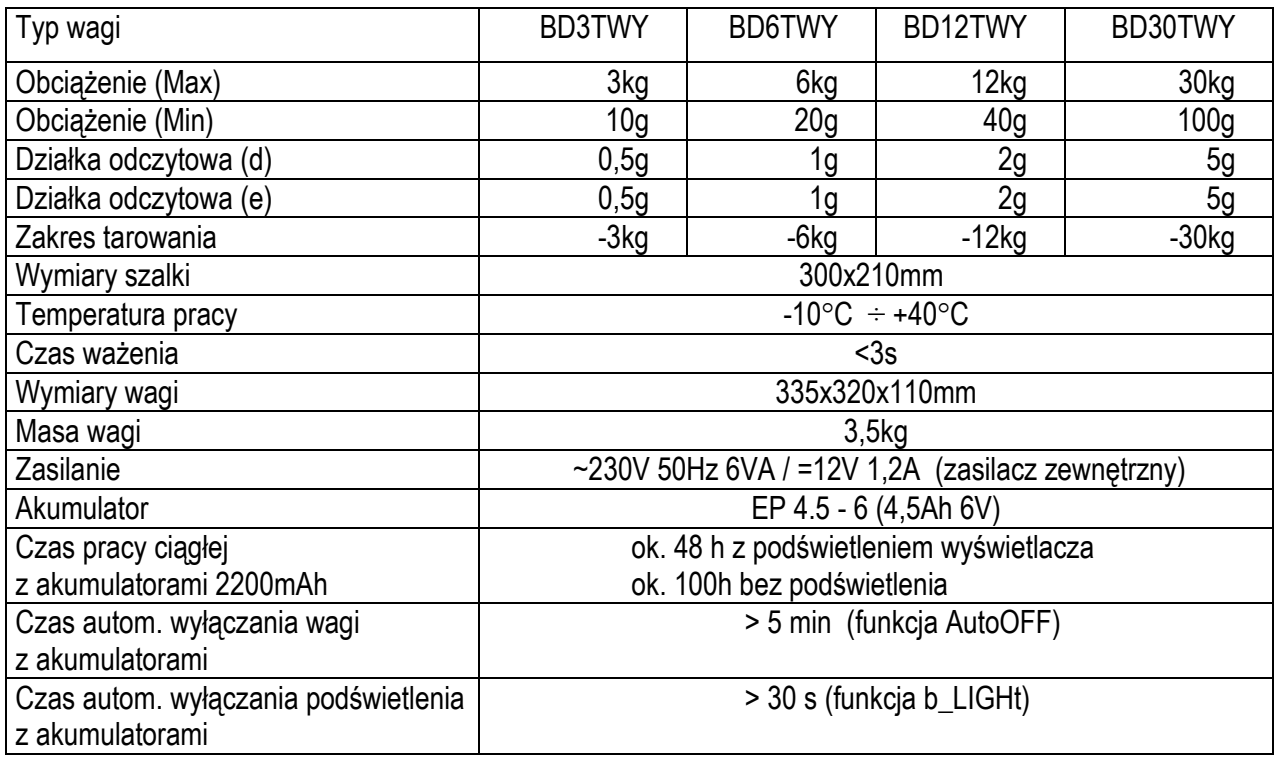

# <span id="page-5-0"></span>*5. Widok wagi*

Widok ogólny:

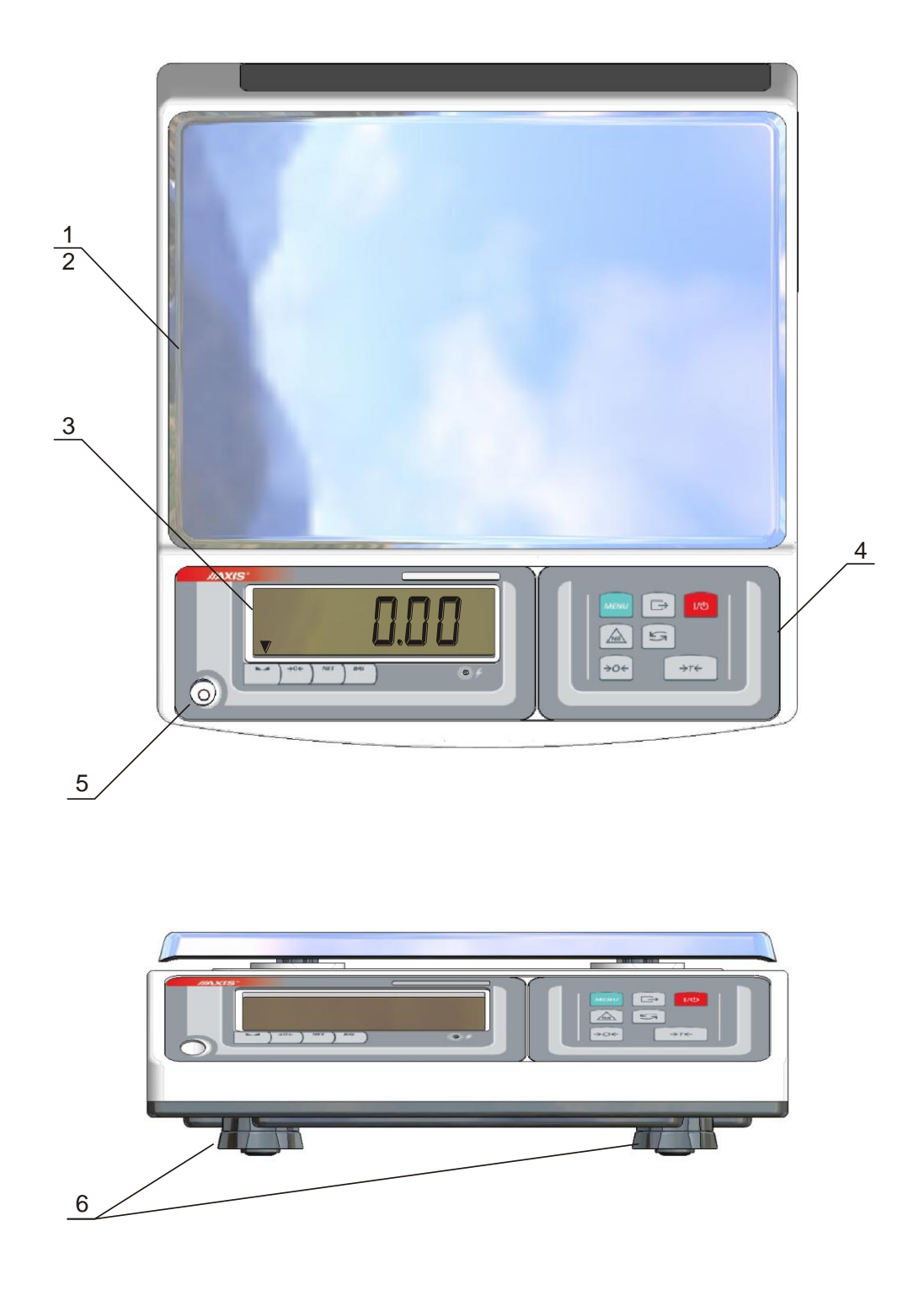

- nakładka szalki (szalka)
- szalka nośna ( pod nakładką)
- wyświetlacz
- klawiatura
- poziomnica
- obrotowe nóżki

Widok złącz:

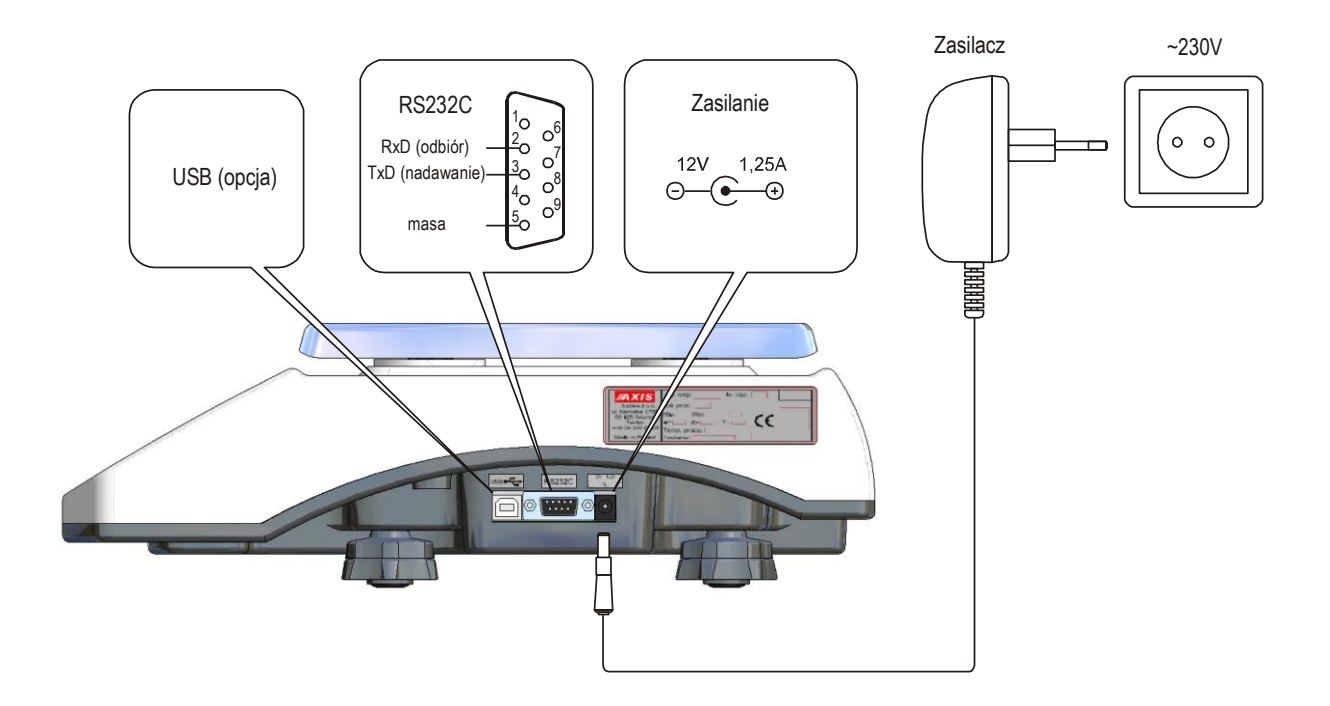

#### <span id="page-7-0"></span>*6. Klawisze i wskaźniki wagi*

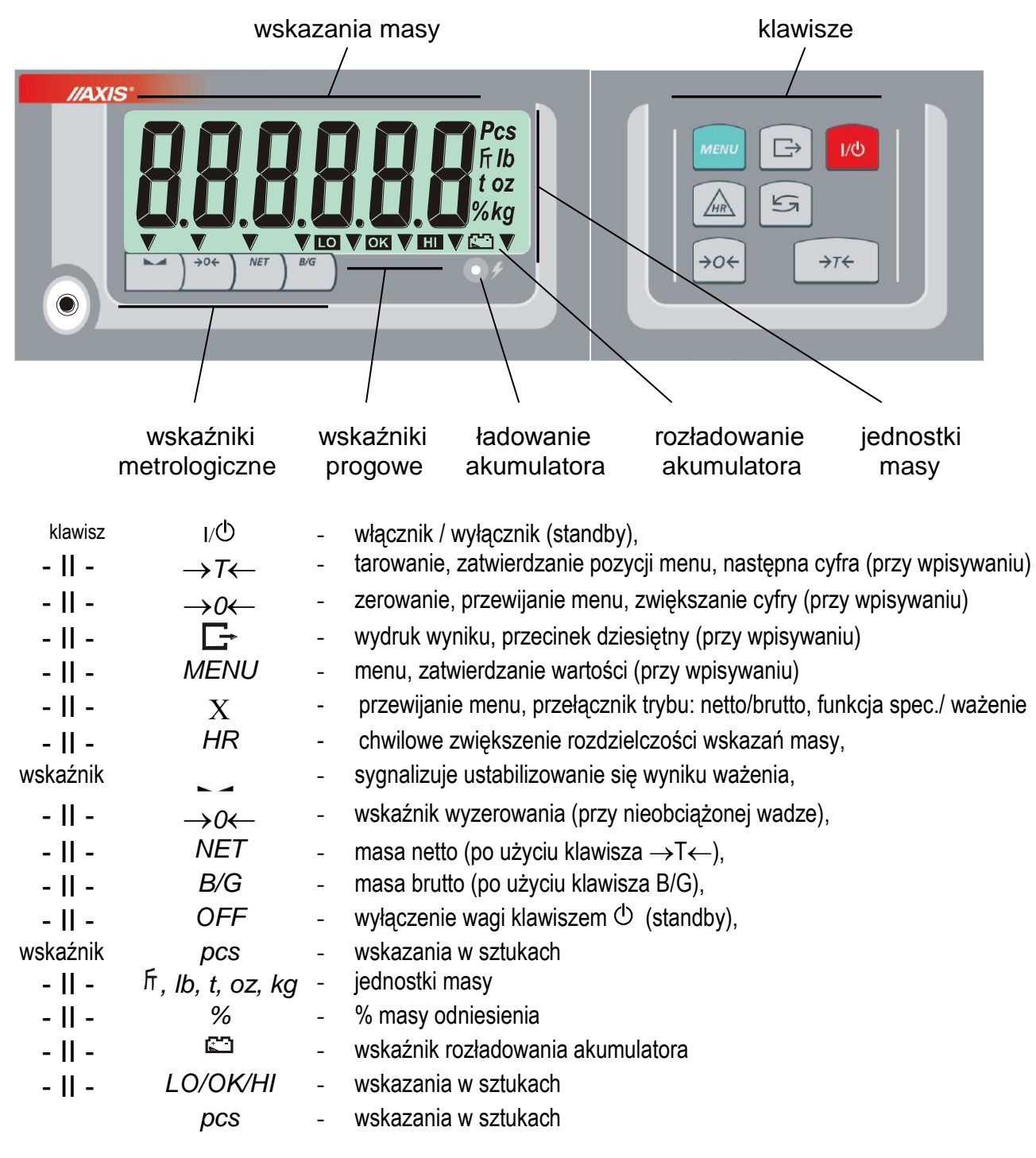

*Uwaga:*

Klawisze →0← i *HR* oraz wskaźniki →0←, B/G i NET działają jedynie w wagach z działką d=e.

### <span id="page-8-0"></span>*7. Przygotowanie wagi do pracy*

Miejsce pracy wagi powinno być wybrane starannie celem ograniczenia wpływu czynników mogących zakłócić pracę wagi. Miejsce to musi zapewniać odpowiednią temperaturę pracy wagi oraz niezbędną przestrzeń do jej obsługi. Waga powinna stać na stabilnym stole.

Niedopuszczalne są gwałtowne ruchy powietrza, wibracje, zapylenie, gwałtowne skoki temperatury lub wilgotność powietrza przekraczająca 90%. Waga powinna być oddalona od źródeł ciepła oraz urządzeń emitujących silne promieniowanie elektromagnetyczne lub pole magnetyczne.

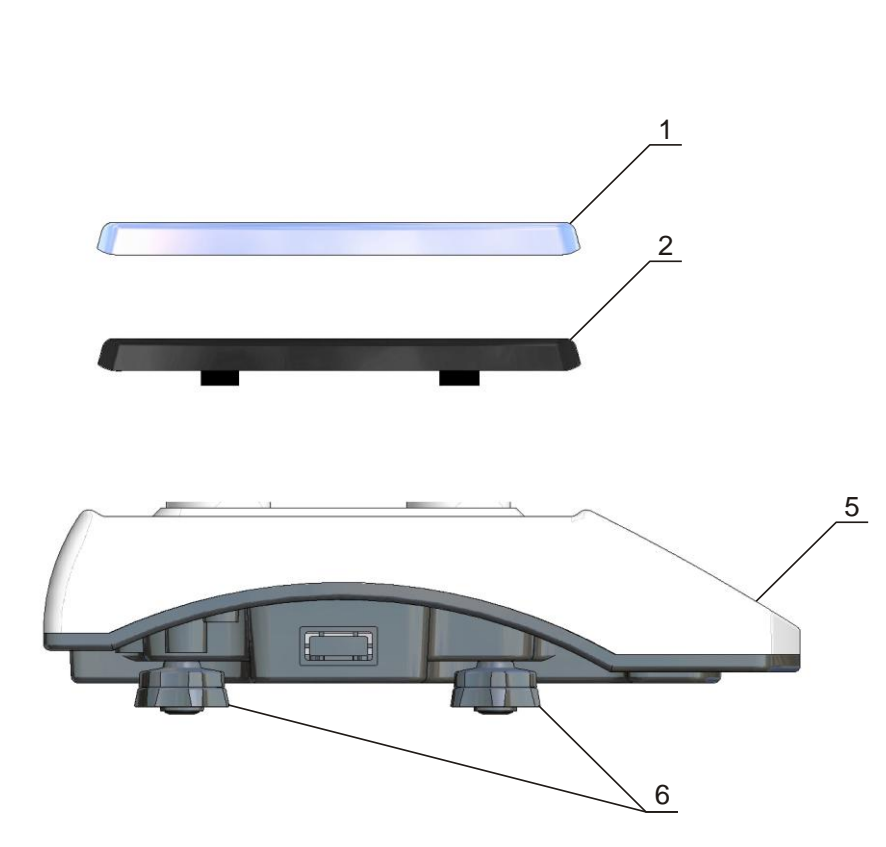

1. Wyjąć z opakowania wagę, szalkę nośną, nakładkę szalki i zasilacz. Zaleca się zachować oryginalne opakowanie wagi celem transportu w przyszłości.

2. Umieścić wagę na stabilnym podłożu w miejscu nie narażonym na drgania mechaniczne i ruchy powietrza.

3. Włożyć szalkę nośną *2* w otwory w obudowie wagi.

4. Nałożyć nakładkę szalki *1* na szalkę nośną.

5. Ustawić poziom wagi za pomocą obrotowych nóżek *6* w ten sposób, aby pęcherzyk powietrza w poziomnicy *5*, zajął środkowe położenie.

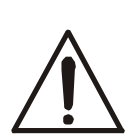

Jeżeli waga została przeniesiona z otoczenia o niższej temperaturze do pomieszczenia o wyższej temperaturze, np. w okresie zimowym, na powierzchni obudowy wagi mogą tworzyć się skropliny. Nie należy wówczas włączać zasilania wagi, gdyż może to spowodować uszkodzenie wagi lub jej wadliwe działanie. Przed włączeniem wagi należy pozostawić ją na czas 4 godzin celem aklimatyzacji.

### <span id="page-9-0"></span>*8. Ogólne zasady eksploatacji wagi*

- 1. Podczas eksploatacji wagi, w celu potwierdzenia jej sprawności, przed rozpoczęciem i po zakończeniu każdej ważnej serii pomiarów zaleca się sprawdzić dokładność ważenia poprzez zważenie wzorca masy lub innego przedmiotu o dokładnie znanej masie. W przypadku stwierdzenia przekroczenia dopuszczalnego błędu pomiaru wagi zaleca się kalibrację zewnętrznym wzorcem masy lub kontakt z autoryzowanym serwisem.
- 2. Ważoną masę należy umieszczać na środku szalki.
- 3. Waga umożliwia tarowanie w całym zakresie obciążeń wagi. Dokonuje się tego przez naciśnięcie klawisza →T←. Tarowanie nie powoduje poszerzenia zakresu pomiarowego, a jedynie odejmowanie tary od masy znajdującej się na szalce wagi. W celu ułatwienia kontroli masy na szalce i uniknięcia przekroczenia zakresu, waga posiada wskaźnik obciążenia wyskalowany 0÷100% Max.
- 4. Wynik ważenia należy odczytywać podczas świecenia się wskaźnika , sygnalizującego ustabilizowanie się wyniku.
- 5. Na czas, gdy nie dokonuje się ważenia, lecz wymagana jest gotowość wagi do pracy, można wyłączyć wagę klawiszem I/<sup>()</sup>. Spowoduje to wyłączenie podświetlenia wyświetlacza wagi i przejście do tzw. stanu gotowości. Włączenie wagi następuje po naciśnięciu klawisza I/ $\circ$ .
- 6. W wagach z aktywnym klawiszem  $\rightarrow$ 0 (zerowanie) przed nałożeniem ważonej masy należy sprawdzić, czy wyświetlany jest wskaźnik wyzerowania  $\rightarrow$ 0< Jeżeli nie, należy nacisnąć klawisz →0←, zaczekać na wyzerowanie się wagi i pojawienie się wskaźnika wyzerowania. Dopiero wówczas można nałożyć obciążenie.
- 7. Mechanizm wagi jest urządzeniem precyzyjnym, wrażliwym na przeciążenia, uderzenia i wstrząsy mechaniczne.

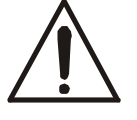

Nie należy przeciążać wagi powyżej 20% obciążenia maksymalnego. Niedopuszczalne jest naciskanie szalki ręką.

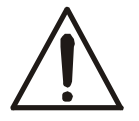

Na czas transportu należy zabezpieczyć szalkę wagi przed przypadkowym naciskiem.

### <span id="page-10-0"></span>*9. Zasady eksploatacji wagi przy zasilaniu z akumulatorów (baterii)*

1. Waga może być zasilana z sieci ~230V poprzez zasilacz dostarczany w komplecie z wagą. Ponadto do zasilania mogą być wykorzystane akumulatory umieszczane w pojemniku wewnątrz wagi. Możliwe jest także zastosowanie zwykłych baterii.

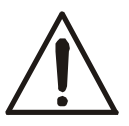

Zastosowanie baterii w miejsce akumulatorów wymaga wyłączenia ładowania podczas pracy z zasilaczem. Służy do tego funkcja *bAttErY* (opcja *bAt OFF*), opisana w dalszej części instrukcji. Ładowanie baterii może spowodować ich pęknięcie i poważne uszkodzenie wagi.

- 2. W celu przedłużenia czasu rozładowania akumulatorów (baterii), podczas przerw w wykonywaniu ważeń możliwe jest automatyczne wyłączanie się podświetlenia wyświetlacza, a następnie całej wagi. Ustawienie sposobu działania tych mechanizmów odbywa się za pomocą funkcji *b\_LIGHT* i *Auto OFF*.
- 3. Ładowanie akumulatorów odbywa się samoczynnie po dołączeniu wagi do zasilacza, także podczas ważenia. Stan naładowania akumulatorów może być odczytany za pomocą funkcji *bAttErY* (opcja *bat VoL* )

### <span id="page-11-0"></span>*10. Wymiana akumulatorów (baterii)*

- 1. Ostrożnie zdjąć szalkę.
- 2. Odwrócić wagę.

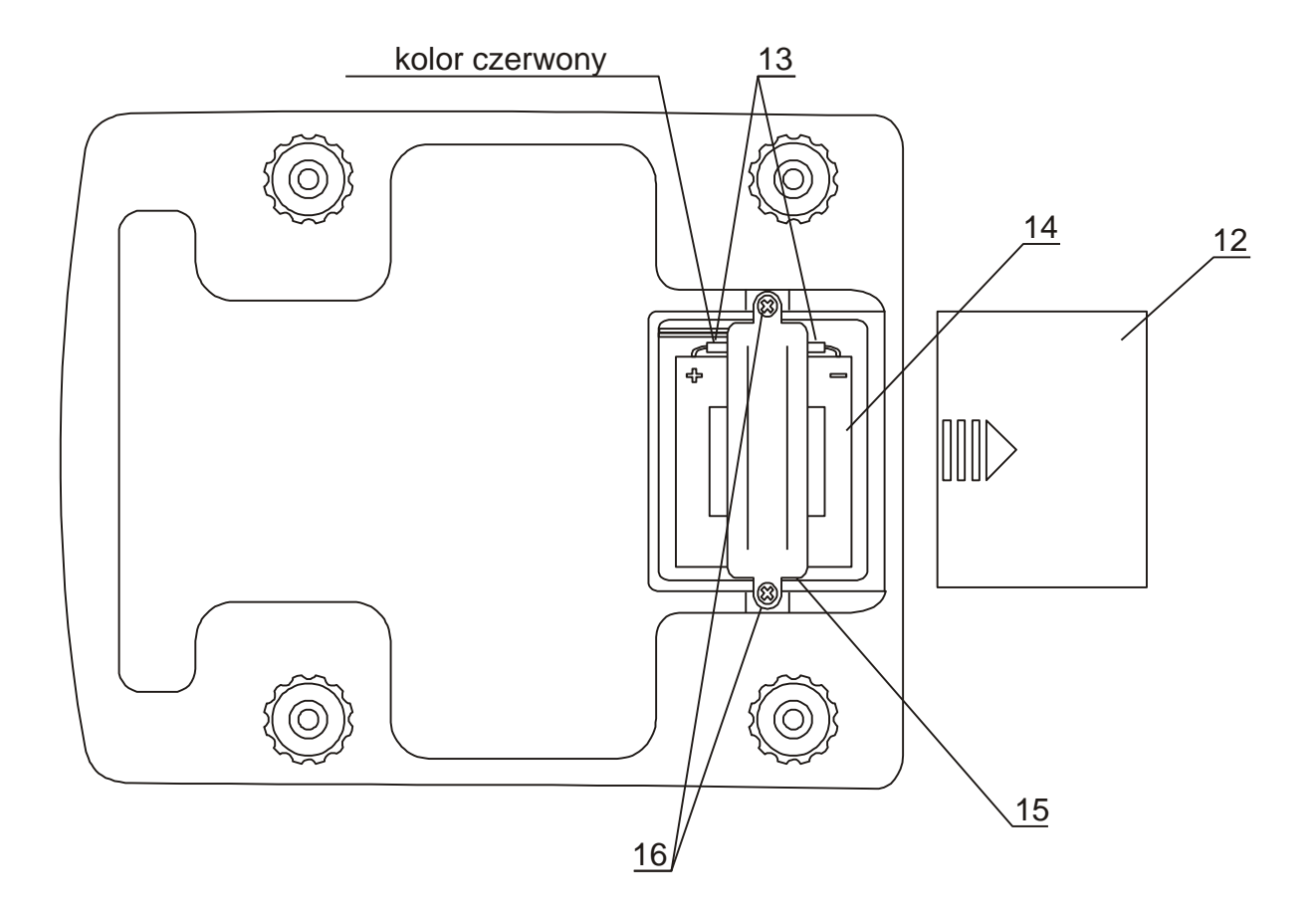

- 3. Odsunąć i zdjąć pokrywkę 12.
- 4. Odkręcić wkręty 16, zdjąć docisk akumulatora 15, zdjąć nasuwki 13 , wyjąć zużyty akumulator 14.
- 5. Nasuwki 13 nałożyć na końcówki nowego akumulatora 14 , zwrócić uwagę na polaryzację (na + akumulatora oznaczony kolorem czerwonym należy włożyć nasuwkę w kolorze czerwonym).
- 6. Ułożyć akumulator, założyć docisk akumulatora 15 i wkręcić wkręty 16 .
- 7. Założyć pokrywkę 12.
- 8. Odwrócić wagę.
- 9. Ostrożnie założyć szalkę.

### <span id="page-12-0"></span>*11. Sprawdzenie i kalibracja wagi*

Podczas eksploatacji wagi, w celu potwierdzenia jej sprawności, przed rozpoczęciem i po zakończeniu serii pomiarów zaleca się sprawdzić dokładność ważenia nakładając przedmiot o dokładnie znanej masie.

Do sprawdzenia wagi legalizowanej należy użyć wzorca masy posiadającego aktualne świadectwo wzorcowania. W przypadku stwierdzenia przekroczenia dopuszczalnego błędu pomiaru wagi nielegalizowanej można samodzielne dokonać kalibracji czułości wagi. W przypadku wagi zalegalizowanej zaleca się kontakt z autoryzowanym serwisem celem dokonania przeglądu i adjustacji wagi.

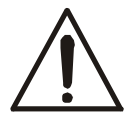

Kalibracja wagi zalegalizowanej powinna być wykonana przez autoryzowany serwis, gdyż wiąże się z koniecznością naruszenia cech zabezpieczających i ponowną legalizacją wagi w najbliższym Urzędzie Miar lub w miejscu jej użytkowania.

Dokonanie kalibracji wagi przeznaczonej do legalizacji wymaga zmiany pozycji przełącznika adjustacji, dostępnego poprzez otwór umieszczony centralnie w spodzie wagi. Otwór zabezpieczony korkiem i cechą zabezpieczającą (naklejką) Urzędu Miar. Dostęp do przełącznika jest możliwy jedynie po odklejeniu naklejki i wyjęciu korka. Adjustacja wagi powoduje zatem utratę legalizacji WE i w konsekwencji konieczność legalizacji ponownej w najbliższym Urzędzie Miar lub w miejscu użytkowania wagi.

Do adjustacji należy użyć wzorca klasy F2 (wg OIML) o wartości masy równej zakresowi wagi Max (podanemu w tabeli danych technicznych) postępując zgodnie z treścią rozdziału 17.1 (funkcja specjalna *CALIbr*).

Przed dokonaniem adjustacji wagi, za pomoca cienkiego wkrętaka, należy przełączyć przełącznik adjustacji w pozycję ON. Po zakończeniu procesu adjustacji, opisanego na następnej stronie, za pomocą cienkiego wkrętaka należy przełączyć przełącznik adjustacji w pozycję OFF.

### <span id="page-13-0"></span>*12. Połączenie z komputerem, drukarką lub etykieciarką*

W celu przesyłania danych do urządzeń zewnętrznych waga jest wyposażona w złącze szeregowe RS232C.

Przy współpracy z komputerem waga przesyła wynik ważenia pod wpływem sygnału inicjującego z komputera lub po naciśnieciu klawisza  $\Box$  w wadze.

Przy współpracy z drukarką wysyłanie danych może odbywać się automatycznie po nałożeniu próbki i ustabilizowaniu się wskazań wagi, przy czym następna transmisja jest możliwa po zdjęciu próbki.

Przy współpracy z etykieciarka po naciśnieciu klawisza  $\Box^*$  waga wysyła zestaw instrukcii dla etykieciarki. Wysyłane są: nr etykiety 0001, godzina, data (jeżeli zainstalowany i włączony jest zegar), masa netto. Podczas transmisji wyświetlany jest komunikat *LabEL*.

Sposób wysyłania danych oraz parametry transmisji ustawia się za pomocą funkcji specjalnej *SErIAL*.

Zestaw wysyłanych danych ustala się za pomocą funkcji specjalnej *PrInt*.

Wysyłane mogą być następujące dane:

- nagłówek (typ wagi, Max, d, e, numer seryjny),
- numer identyfikacyjny operatora,
- kolejny numer wydruku (pomiaru),
- numer identyfikacyjny lub kod kreskowy produktu,
- ilość sztuk (dot. funkcji *PCS*),
- masa jednostkowa detalu (dotyczy funkcji *PCS*),
- masa netto,
- tara (masa opakowania),
- masa brutto,
- masa sumaryczna (dotyczy funkcji *totAL*).

Jeżeli waga jest wyposażona w dwa złącza szeregowe to dane funkcji *Print* są ustawiane niezależnie dla obu złącz.

Jeżeli waga współpracuje z komputerem, komputer musi mieć program umożliwiający obróbkę danych z wagi. Programy takie znajdują się w ofercie producenta wagi.

Oprócz złącza RS232C waga może być wyposażona w złącze USB lub Wi-Fi. Potrzebne sterowniki i instrukcje instalacji znajdują się na płycie CD dołączonej do wagi.

*Kabel połączeniowy WK-1 (łączy wagę z komputerem/złącze 9-pin):*

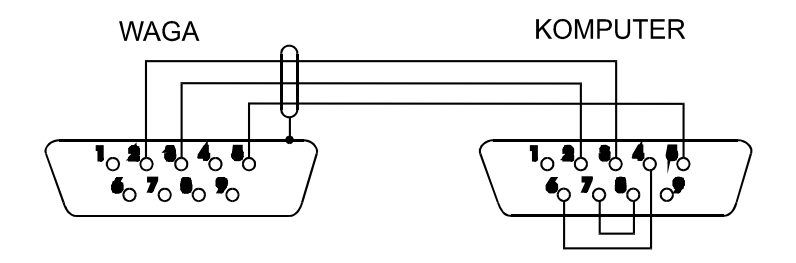

### <span id="page-14-0"></span>*12.1 Szczegółowy opis protokółu transmisji danych LonG*

Parametry transmisji: 8 bits, 1 stop bit, no parity, baud rate 9600bps,

Po użyciu klawisza  $\Box$  w wadze nastepuje transmisia zestawu danych wraz z opisem tekstowym (np. NET, TARE, GROSS) wybranych za pomocą funkcji *Print*: Jeżeli funkcja *Print* nie jest uaktywniona, następuje jedynie odczytanie wskazania wagi (jak niżej).

*Sposób wymiany danych:*

Odczytanie stabilnego wskazania wagi:

Komputer→Waga: **SI** CR LF (53h 49h 0Dh 0Ah) – sygnał inicjujący, Waga -> Komputer: waga wysyła 16 bajtów danych zgodnie z opisem:

- Bajt 1 znak .<sup>-</sup>" lub spacja
- Bait 2 spacia
- Bajt  $3 \div 4$  cyfra lub spacja
- Bait  $5 \div 9$  cyfra, przecinek lub spacia
- Bajt 10 cyfra
- Bajt 11 spacja
- Bajt  $12 k$ , I, c, p, o, m, g, d lub spacja
- Bajt 13 g, b, t, c, z, g, r, w lub %
- Bajt 14 t lub spacja
- Bajt 15 CR
- Bajt 16 LF
- Odczytanie bieżącego wskazania: Komputer→Waga: Sx1 CR LF– sygnał inicjujący Waga 
Somputer: waga wysyła 16 bajtów danych (jak przy komendzie SI).
- Odczytanie wskaźnika stabilizacji i bieżącego wskazania: Komputer→Waga: Sx3 CR LF– sygnał inicjujący

Waga  $\rightarrow$  Komputer: waga wysyła znak S (stabilny) lub U (niestabilny) + 16 bajtów danych (jak przy komendzie SI).

*Uwaga:* Wpisanie numeru sieciowego wagi (*SErIAL / nr*) różnego od zera powoduje zmianę sposobu pracy wagi: komunikacja komputera z wagą jest możliwa po zalogowaniu wagi komendą: 02h nr\_wagi. Wylogowanie następuje po komendzie 03h. Używając programu do testowania złącza dostępnego na stronach [www.axis.pl](https://www.axis.pl/) / programy komputerowe należy np. dla wagi nr 1 wpisać: *\$0201*, a następnie *SI*, wylogowanie: *\$03.*

- Zapytanie o obecność wagi w systemie (testowanie połączenia wagi z komputerem): Komputer->Waga: **SJ** CR LF (53h 4Ah 0Dh 0Ah), Waga
iga
Homputer: MJ CR LF (4Dh 4Ah 0Dh 0Ah),
- Wyświetlenie napisu na wyświetlaczu wagi (komunikat tekstowy z komputera): Komputer->Waga: **SN** n n X X X X X X CR LF, nn-czas wyświetlania w sekundach; XXXXXX- 6 znaków do wyświetlenia Waga

Somputer: **MN** CR LF (4Dh 4Eh 0Dh 0Ah),
- **Tarowania wagi z komputera (odpowiada użyciu klawisza**  $\rightarrow$ **T** $\leftarrow$  **w wadze):**

Komputer
Somputer
Burga: **ST** CR LF (53h 54h 0Dh 0Ah), Waga->Komputer: brak odpowiedzi,

Zerowanie wagi (odpowiada użyciu klawisza  $\rightarrow$  0  $\leftarrow$  w wadze): Komputer->Waga: **SZ** CR LF (53h 5Ah 0Dh 0Ah), Waga 
Somputer: brak odpowiedzi,

- Włączenie/wyłączenie wagi (odpowiada użyciu klawisza I/ $\circ$  w wadze): Komputer->Waga: **SS** CR LF (53h 53h 0Dh 0Ah), Waga->Komputer: brak odpowiedzi,
- Wyświetlenie MENU (odpowiada użyciu klawisza *MENU* w wadze): Komputer->Waga: **SF** CR LF (53h 46h 0Dh 0Ah), Waga->Komputer: brak odpowiedzi,
- Ustawienie wartości progu 1 (opcja): Komputer->Waga: **SL** *D1...DN* CR LF (53h 4Ch *D1...DN* 0Dh 0Ah) gdzie: *D1...DN* – wartość progu, maksymalnie 8 znaków, Waga->Komputer: brak odpowiedzi,

Przykład:

Aby ustawić 1000g w wadze B1.5 (d=0.5g) należy wpisać: S L 1 0 0 0 . 0 CR LF (53h 4Ch 31h 30h 30h 30h 2Eh 30h 0Dh 0Ah). Aby ustawić 100kg w wadze B150 (d=50g) należy wpisać: S L 1 0 0 . 0 0 CR LF (53h 4Ch 31h 30h 30h 2Eh 30h 30h 0Dh 0Ah),

- Ustawienie wartości progu 2 (opcja): Komputer->Waga: **SH** *D1...DN* CR LF (53h 48h *D1...DN* 0Dh 0Ah), gdzie: *D1...DN* – wartość progu, maksymalnie 8 znaków, Waga->Komputer: brak odpowiedzi.
- <span id="page-15-0"></span> Ustawienie wartości progu 3 - zera (opcja): Komputer->Waga: **SM** *D1...DN* CR LF (53h 4Dh *D1...DN* 0Dh 0Ah), gdzie: *D1...DN* – wartość progu, maksymalnie 8 znaków, Waga→Komputer: brak odpowiedzi.

### *12.2 Szczegółowy opis protokółu transmisji danych EPL*

Parametry transmisji: 8 bits, 1 stop bit, no parity, baud rate 9600bps,

Po użyciu klawisza  $\Box$  w wadze:

Waga
iga betykieciarka : zestaw instrukcji w języku EPL-2 inicjujący wydruk etykiety

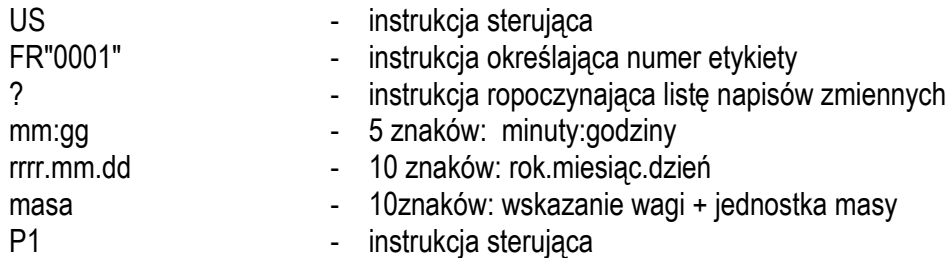

#### *Uwagi:*

- 1. Oprócz napisów zmiennych można umieszczać napisy stałe, np. nazwę firmy, towaru itp.
- 2. Standardowo możliwy jest wydruk jednego wzoru etykiety (o numerze 0001). Używanie większej ilości wzorów (innych numerów etykiet) jest możliwe dzięki funkcji specjalnej *LAbEL*.
- 3. Aby uzyskać wydruk etykiety etykieciarka musi mieć wpisaną formę etykiety (wzór etykiety sporządzony na komputerze i przez komputer wpisany do pamięci etykieciarki). Formę etykiety projektuje się za pomocą programu ZEBRA DESIGNER dostarczanego razem z etykieciarką.
- 4. Parametry i protokół transmisji wagi muszą odpowiadać typowi etykieciarki.

### <span id="page-17-0"></span>*13. Start wagi*

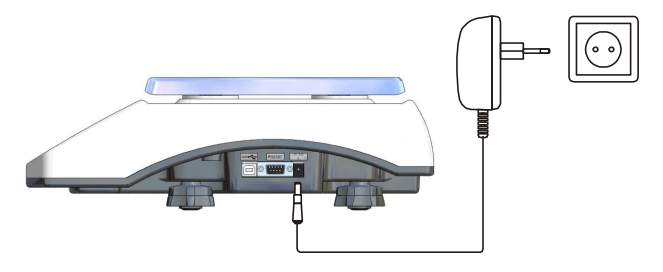

Włączyć zasilacz do gniazda sieci zasilającej, a następnie przy nieobciążonej szalce wagi włożyć wtyk zasilacza do gniazda 12V wagi.

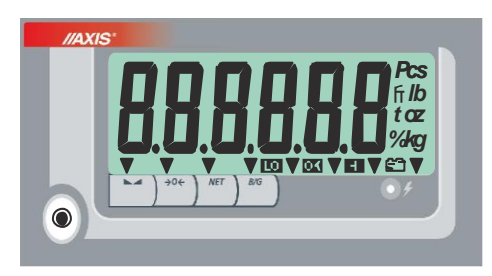

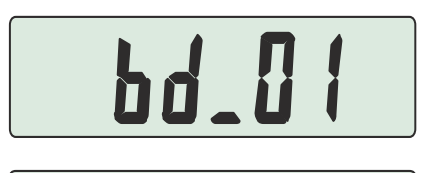

*kg*

Spowoduje to następującą sekwencję działań wagi:

Test wyświetlacza.

Wyświetlenie wersji programu wagi. (oznacza pomyślny wynik wszystkich testów)

Gotowość do ważenia.

*Uwaga:* Komunikat *UnLOAd* oznacza, że waga jest obciążona lub, że nie zostały usunięte zabezpieczenia transportowe spod platformy wagi.

#### <span id="page-18-0"></span>*14. Ważenie z tarowaniem*

**//AXIS**  $\overline{\phantom{a}}$  $\prod_{k=1}^{n}$  $\boxed{\rightarrow \mathbf{0} \leftarrow}$ ∫⊮ບັ *0* **kg** ا<br>اسم⊱<br>لس **kg NATIONAL**  $\prod_{\mathbf{k}\mathbf{g}}$  $\overline{\phantom{1}}$  NET **kg**  $\overline{\phantom{a}}$ **kg**

Jeżeli przy nie obciążonej wadze nie jest wyświetlany wskaźnik  $\rightarrow$ 0  $\leftarrow$  , wyzerować wagę klawiszem →0←.

Wskazanie zerowe i włączony wskaźnik →0 ← oznaczają gotowość do ważenia.

Po nałożeniu pojemnika (opakowania) wytarować wagę klawiszem →T← . Pojawi się wskaźnik NET.

Nałożyć przedmiot ważony i odczytać masę netto (o tym, że waga wskazuje masę netto informuje wskaźnik NET).

W celu odczytania masy brutto nacisnąć klawisz  $X$  (o tym, że waga wskazuje masę brutto informuje wskaźnik B/G). Ponowne użycie klawisza  $X$  powoduje powrót do masy netto.

#### <span id="page-19-0"></span>*15. Menu wagi*

Wszystkie wagi oprócz podstawowych funkcji metrologicznych: ważenia i tarowania, posiadają szereg funkcji użytkowych i konfiguracyjnych.

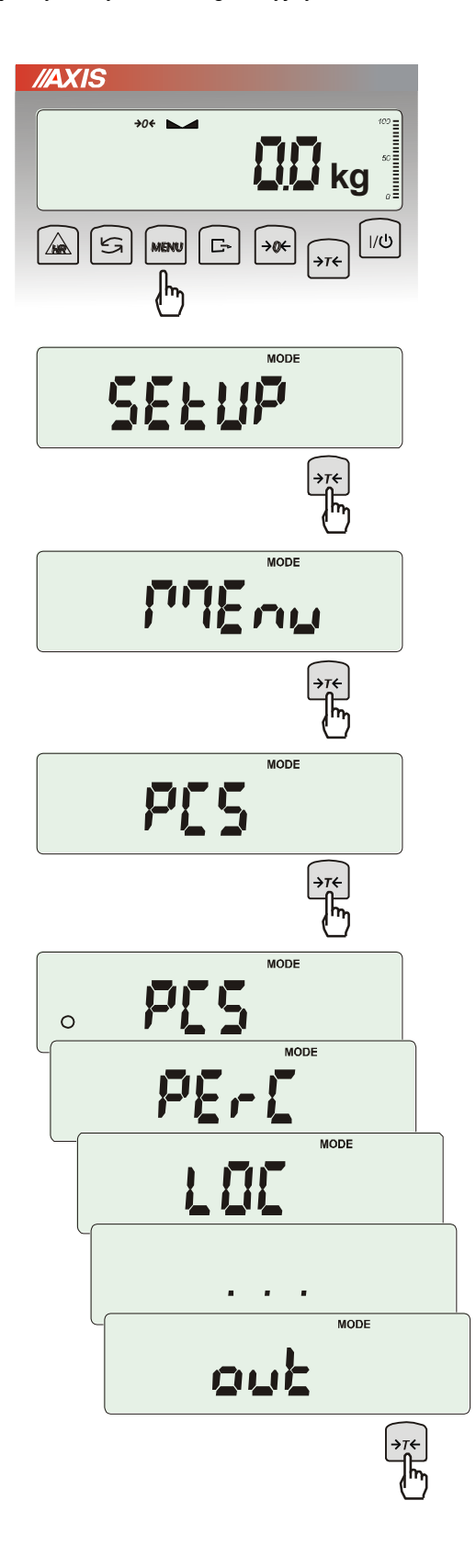

W celu ułatwienia korzystania z funkcji Użytkownik ma możliwość stworzenia własnego menu.

#### *Sposób tworzenia własnego menu:*

W pierwszy raz uruchamianej wadze, po naciśnięciu klawisza *MENU* ukazuje się jedynie opcja *SEtuP*, gdzie znajdują się wszystkie opcje konfiguracyjne.

Jedną z opcji konfiguracyjnych jest opcja *MEnu*, służąca do tworzenia własnego menu funkcji użytkowych.

Włączenia funkcji użytkowej do własnego menu dokonuje się przez naciśnięcie klawisza  $\rightarrow$ *T*  $\leftarrow$  podczas wyświetlania symbolu danej funkcji.

Wybranie funkcji do własnego menu jest sygnalizowane znaczkiem "o" dodawanym po lewej stronie skrótu.

Po wybraniu wszystkich potrzebnych funkcji należy użyć opcji *out* w celu powrotu do ważenia. Teraz użytkownik po naciśnięciu klawisza *MEnu* ma dostęp do wybranych wcześniej funkcji oraz do opcji *SEtuP*.

Opcja *dEFAULt* służy do przywrócenia ustawień fabrycznych menu.

### <span id="page-20-0"></span>*16. Zasady nawigacji w menu*

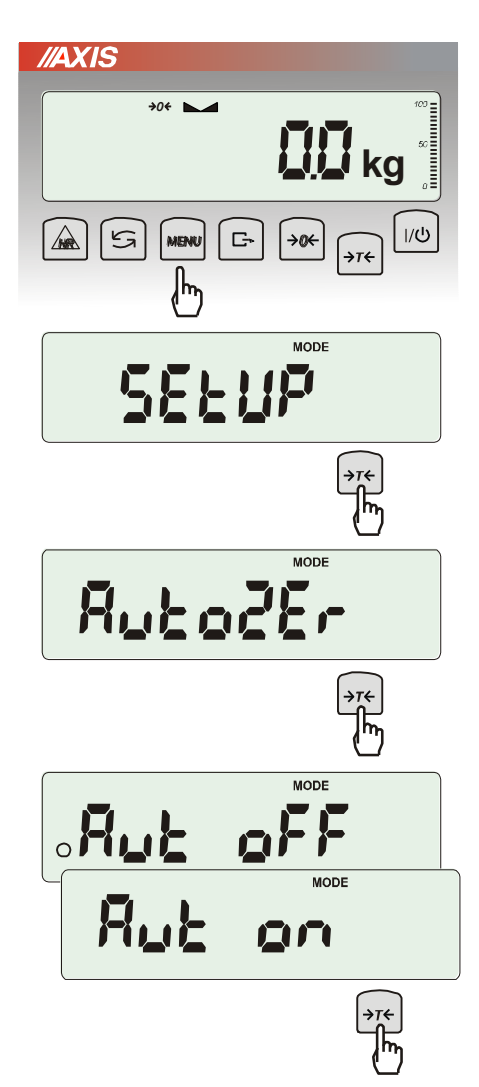

#### *Wybieranie opcji menu:*

Pierwsza pozycja menu ukazuje się po naciśnięciu klawisza *Menu*. Pozycja ta wyświetlana jest przez ok. 7 sekund, a następnie waga rozpoczyna samoczynne wyświetlanie kolejnych pozycji menu.

Wyboru pozycji menu dokonuje się przez naciśnięcie klawisza →T← podczas wyświetlania skrótu jej nazwy.

Po wybraniu pozycji menu pojawiają się podopcje:

- *on* oznacza zawsze załączenie wybranej pozycji menu,
- *OFF* jej wyłączenie,
- *out* wyjście do poprzedniego poziomu menu.

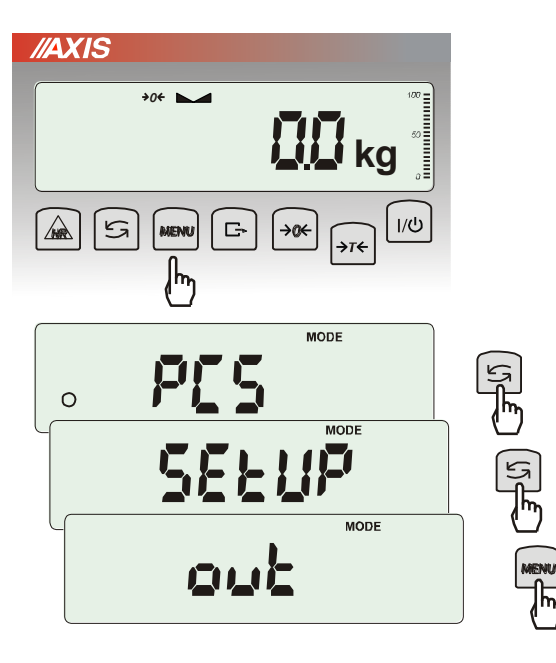

#### *Przyśpieszenie pracy z menu:*

Pierwsza pozycja każdego poziomu menu wyświetlana jest przez ok. 7 s. W tym czasie Użytkownik może przystąpić do przewijania kolejnych pozycji za pomocą klawisza  $X$ (lub *0*) nie czekając na rozpoczęcie samoczynnego wyświetlania skrótów nazw pozycji.

Natychmiastowe wyjście do poprzedniego poziomu menu umożliwia klawisz *Menu*.

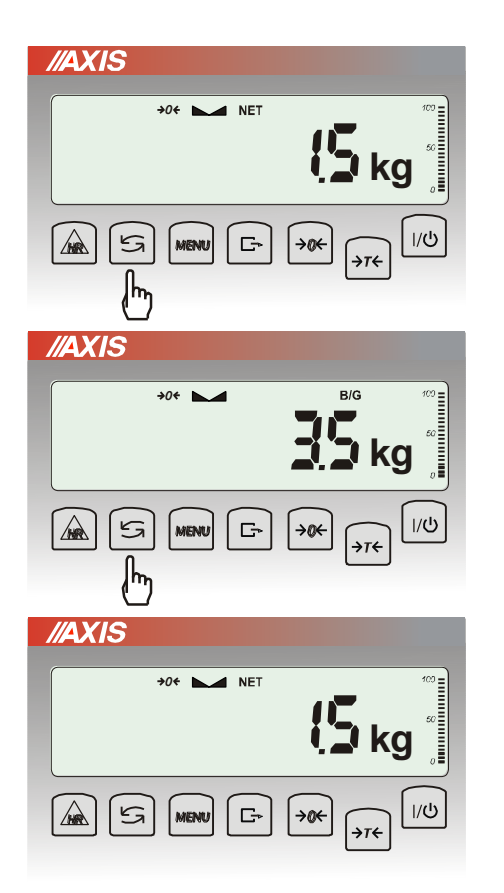

*Pozostałę funkcje klawisza :*

Podczas standardowego ważenia klawisz  $X$ służy do przełączania wskazań masy netto na brutto.

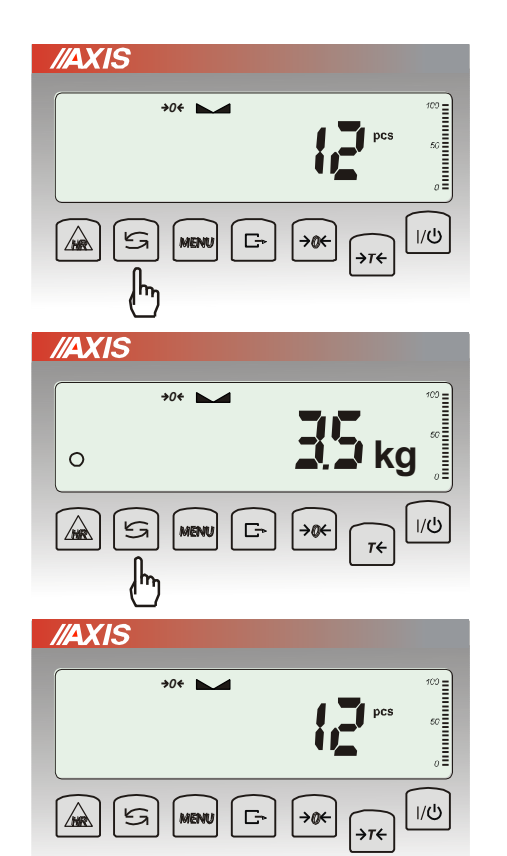

W czasie działania funkcji specjalnych, np. *PCS*, użycie klawisza X umożliwia natychmiastowy powrót do standardowego wskazania masy*.*

Znak "o" z lewej strony sygnalizuje włączenie funkcji specjalnej i możliwość powrotu do niej za pomocą klawisza  $X$ .

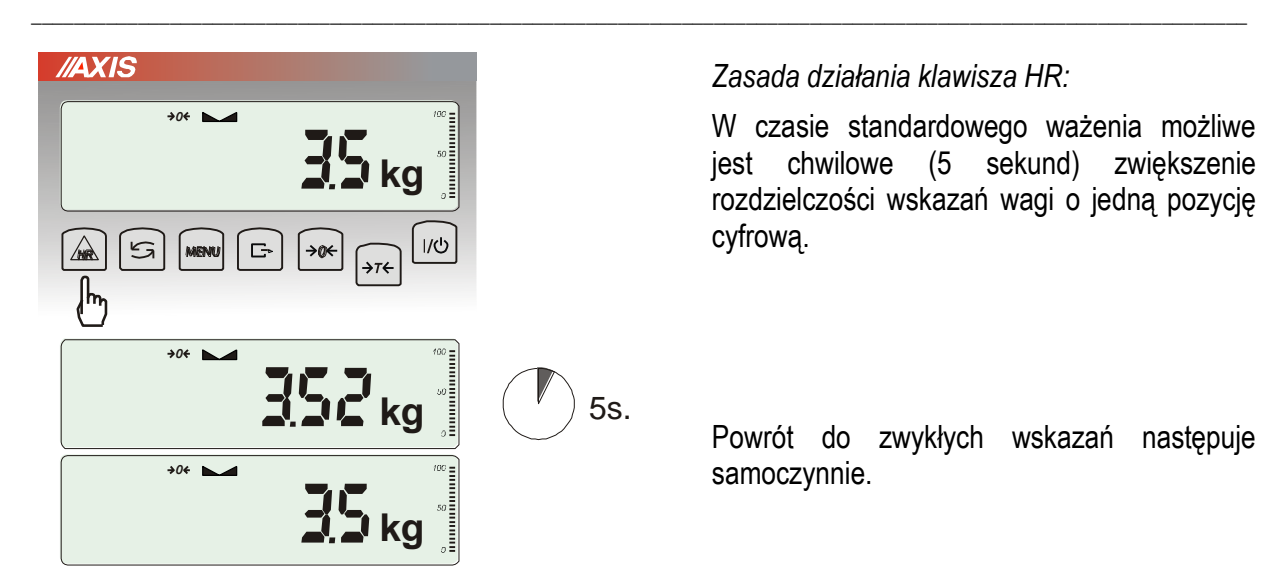

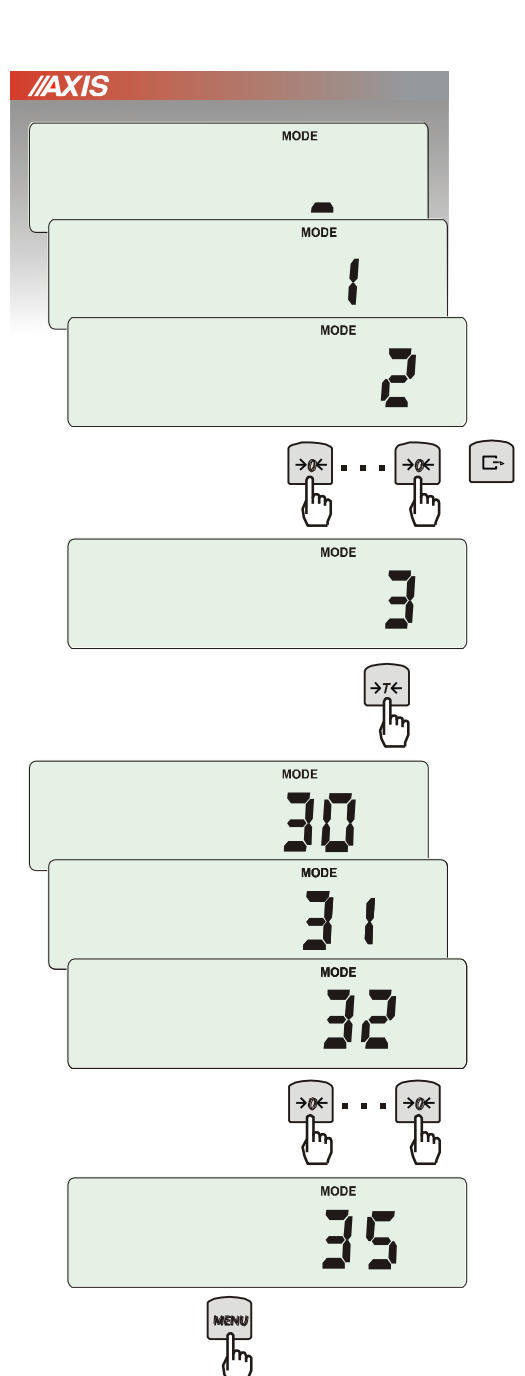

#### *Wpisywanie wartości liczbowych:*

Wpisywanie wartości liczbowych jest potrzebne podczas korzystania z niektórych funkcji specjalnych, np. funkcja *tArE* wymaga wpisania wartości tar do pamięci.

Służą do tego klawisze:

- $\rightarrow$ 0 $\leftarrow$  zwiększanie wartości wpisywanej cyfry,
- $\Box$  kropka dziesiętna,

 $\rightarrow$  $\sim$  - przejście do następnej pozycji cyfrowej,

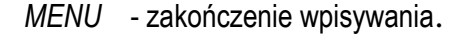

Podczas używania menu zaleca się korzystać z diagramu:

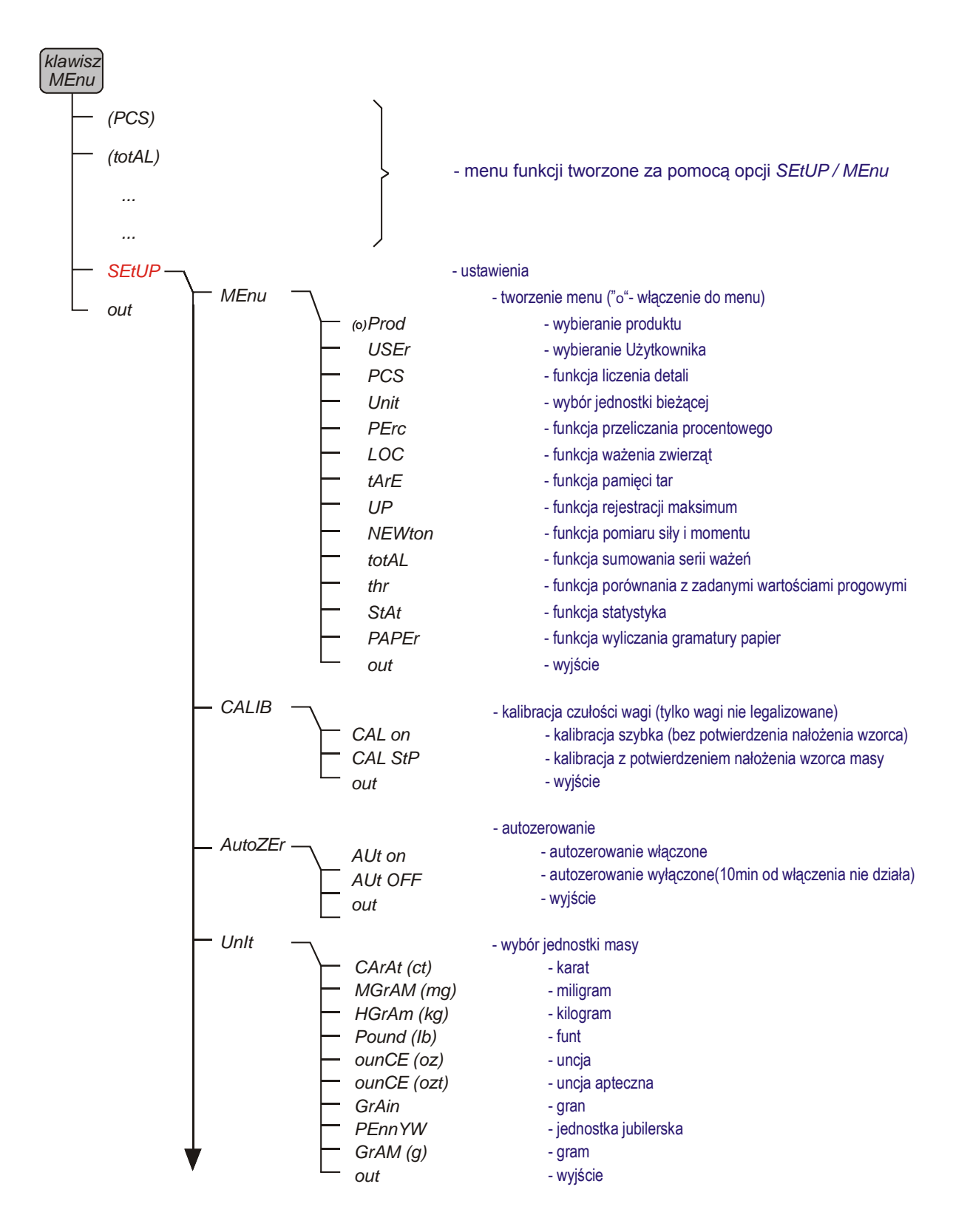

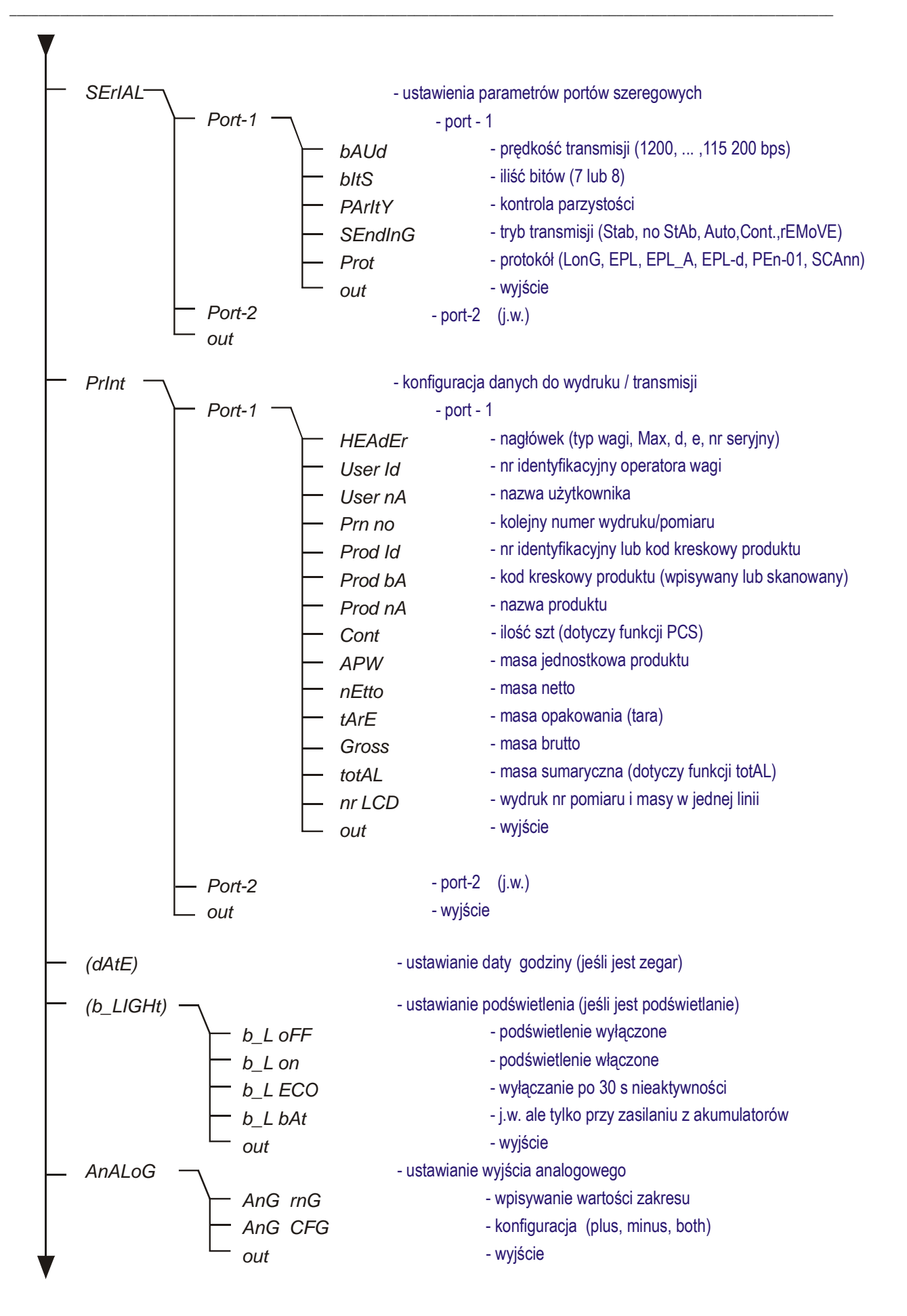

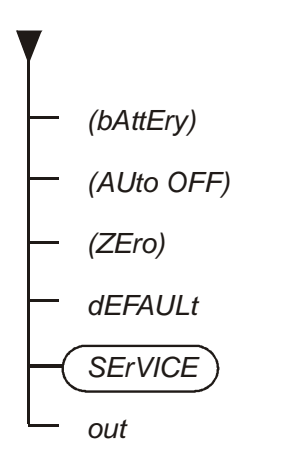

- włączanie/wyłączanie ładowania akumulatorów (jeśli jest akumulator)
- automatyczne oszczędzanie akumulatora (jeśli jest akumulator)
- wpisywanie zera startowego wagi (fabrycznego)
- przywracanie ustawień fabrycznych wszystkich opcji
- opcje tylko dla serwisu (patrz następna strona)
- wyjście

#### <span id="page-27-0"></span>*17. Ustawienia wagi (SEtUP)*

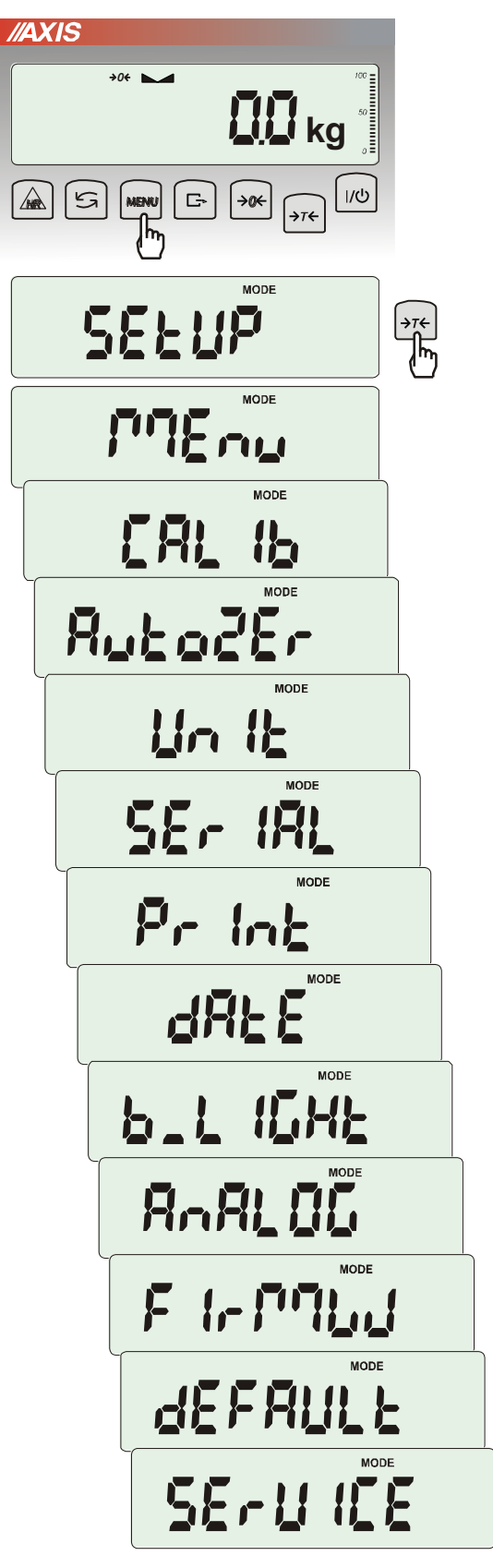

*SEtUP* zawiera wszystkie opcje służące do ustawiania sposobu pracy wagi:

- *MEnu* tworzenie własnego menu Użytkownika
- *CALIb* kalibracja czułości wagi
- *AutoZEro(wanie)* samoczynne utrzymywanie wskazania zerowego nieobciążonej wagi
- *UnIt* wybór jednostki masy
- *SErIAL* –ustawianie portów szeregowych
- *Print* wybór danych do transmisji (wydruku)
- *FILtEr* filtr antywstrząsowy
- *b\_LIGHt* ustawianie opcji podświetlenia
- *Ad420* konfiguracja wyjścia analogowego
- *FIrMW(are)* wpisywanie nowego oprogramowania firmowego (tylko dla serwisu)
- *dEFAULt* powrót do ustawień fabrycznych
- *SErVICE* menu serwisowe (tylko dla serwisu)

#### <span id="page-28-0"></span>*17.1 Kalibracja wagi (CALIb)*

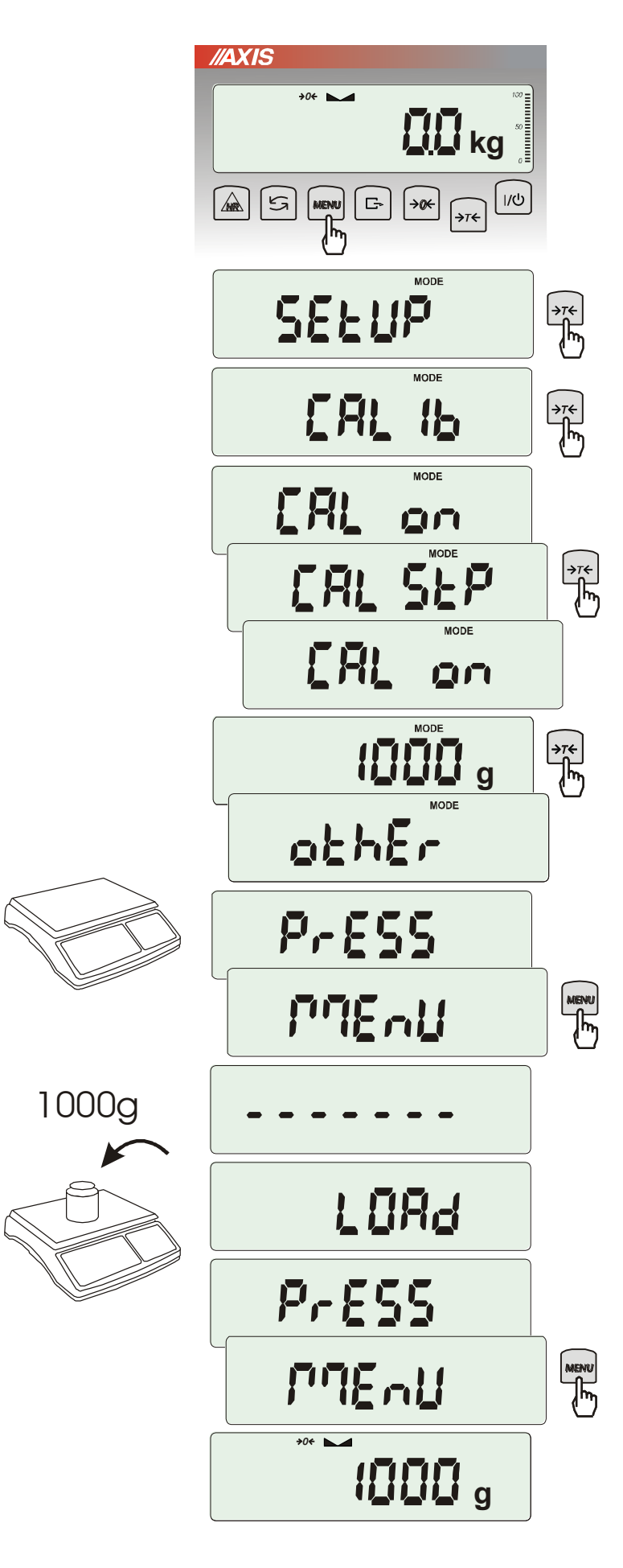

Nacisnąć klawisz *MENU.*

Nacisnać klawisz →T← podczas wyświetlania *CALIb*.

Wyświetlone zostaną następujące opcje:

-*CAL on* – kalibracja pełnym obciążeniem (wzorcem z tabeli danych technicznych),

-*CAL StP* – kalibracja pełnym obciążeniem z potwierdzaniem kolejnych kroków klawiszem *MENU*,

*out* – wyjście bez kalibracji

Nacisnać klawisz →T← podczas wyświetlania *CAL StP* (kalibracja w dwóch krokach potwierdzanych naciśnięciem klawisza *MENU*).

Nacisnąć klawisz →T← podczas wyświetlania masy wzorca, który będzie użyty do kalibracji lub skorzystać z opcji *othEr* i wpisać właściwa wartość ( klawisze  $\rightarrow$ 0  $\leftarrow$ .  $\Gamma$ ,  $\rightarrow$ T $\leftarrow$ ).

Nacisnąć klawisz *MENU* i zaczekać na zapisanie zera wagi, sygnalizowane za pomocą " $- - - - -$ "

Po pojawieniu się napisu *LOAd* nałożyć wzorzec masy. Nacisnąć klawisz *MENU* (opcja *CAL on* nie wymaga naciśnięcia klawisza *MENU*).

Zaczekać na zakończenie kalibracji i wyświetlenie wskazania masy.

*Uwaga:* Użycie opcji *CAL on* zamiast *CAL StP* uwalnia od dwukrotnego naciśnięcia klawisza *MENU*.

### <span id="page-29-0"></span>*17.2 Automatyczne podtrzymywanie zerowych wskazań wagi (AUtoZEr)*

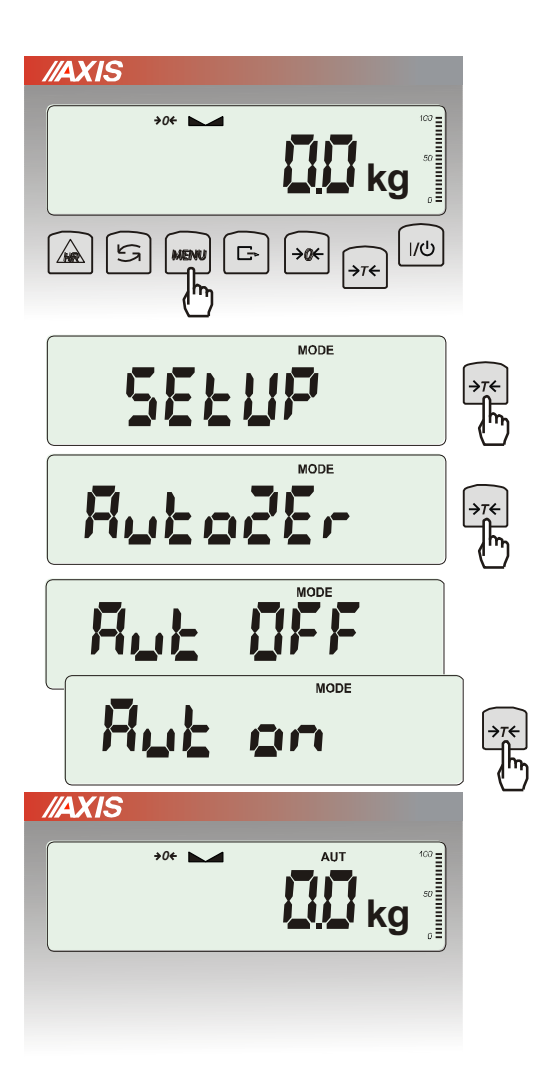

Włączenie opcji powoduje automatyczne podtrzymywanie zerowych wskazań wagi w czasie, gdy szalka nie jest obciążona.

Aby włączyć funkcję należy użyć klawisza *MENU* i za pomocą klawisza →T← wybrać *AutoZEr*, a następnie *Aut on*.

W celu zakończenia pracy z funkcją nacisnąć klawisz *MENU*, następnie za pomocą klawisza  $→$ *T* ← wybrać *AutoZEr* i *AUt* OFF.

#### *Uwagi*:

- 1. Znak *AUT* występuje tylko w wagach z wyświetlaczem LCD.
- 2. W wagach z aktywnym klawiszem  $\rightarrow 0 \leftarrow$ funkcja zmienia nazwę na *AutoZEr*  (autotarowanie) i działa także gdy wskazanie zerowe uzyskano przez naciśnięcie klawisza  $\rightarrow$ T $\leftarrow$

### <span id="page-30-0"></span>*17.3 Wybór jednostki masy (UnIt)*

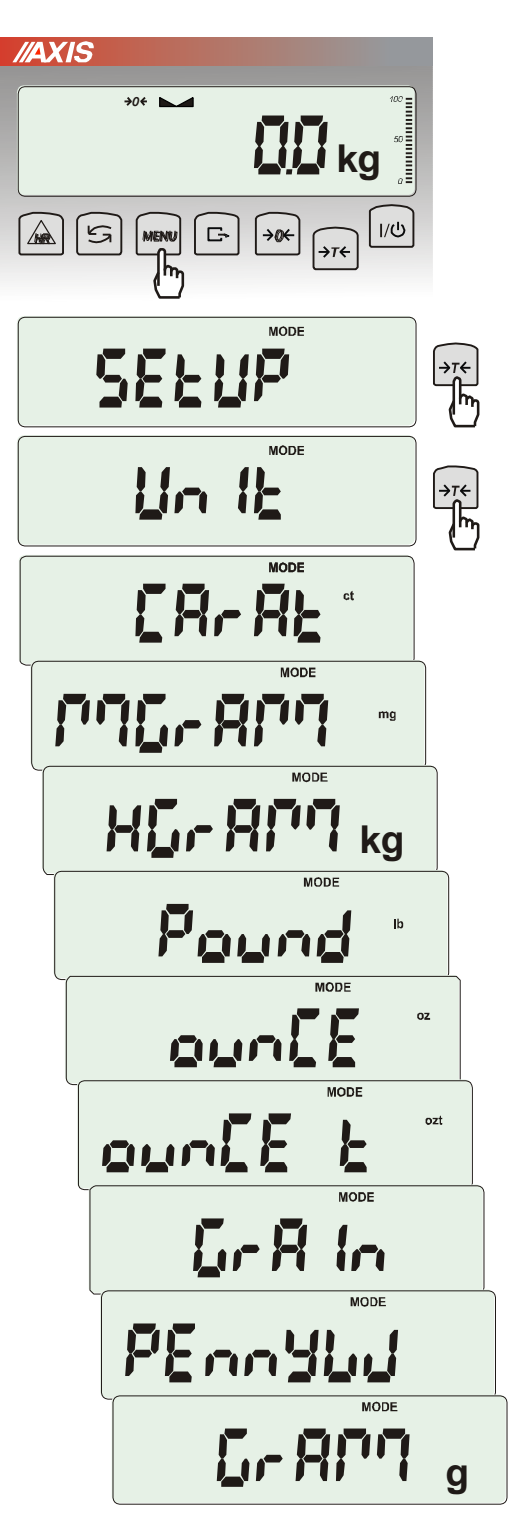

Opcja *UnIt* umożliwia wybór wskazywanej jednostki pomiarowej wagi:

- *CarAt* (1 ct= 0,2 g) karat,
- *KgrAM* (1kg=1000g kilogramy),
- *Pound* (1 lb=453,592374g) funt angielski,
- *OunCE* (1oz=28,349523g) uncja,
- *OunCEt* (1ozt=31,1034763g) uncja aptekarska,
- *GrAIn* (1gr=0,06479891g) gran
- *PennYW* (1dwt=1,55517384g) jubilerska jednostka masy,
- *GrAM* (1g) gram.

Wyboru dokonuje się naciskając klawisz *→T* ← podczas wyświetlania jednostki.

#### *Uwaga:*

W wagach z wyświetlaczem LED oznaczenia jednostek masy nie są wyświetlane, ale kg, lb i g są wskazywane przez diodę.

### <span id="page-31-0"></span>*17.4 Ustawianie parametrów portu szeregowego (SErIAL)*

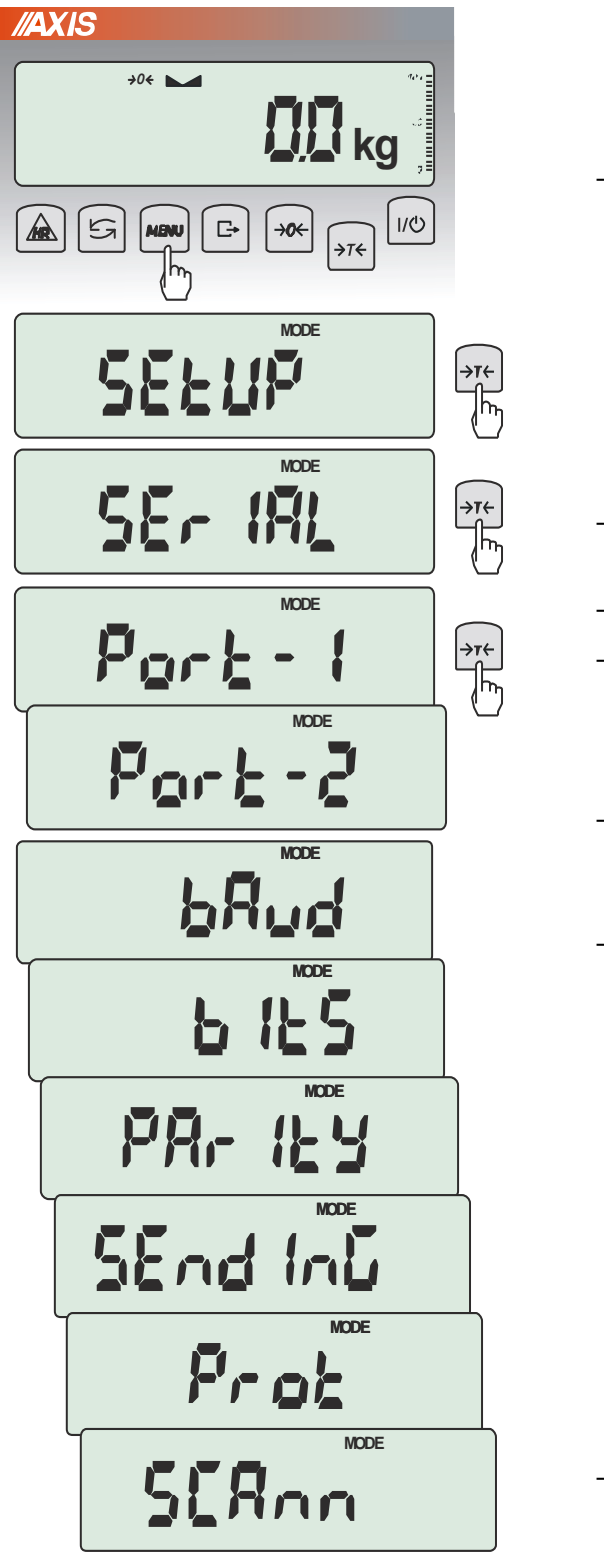

Opcja pozwala ustawić parametry transmisji niezależnie dla każdego z dwóch portów *Port-1* i *Port-2* (wykonanych opcjonalnie w standardach RS232C, RS485, USB lub LAN):

- protokół transmisji *(Prot)*: *LonG* – współpraca z komputerem lub drukarką*, EPL* – współpraca z etykieciarką w trybie zwykłym (uaktywnia funkcję *LAbEL*), *EPL\_A* – współpraca z etykieciarką w trybie automatycznym (także uaktywnia *LAbEL*), *EPL\_d –* współpraca z specjalnymi etykieciarkami, *Pen-01 –* współpraca z przystawką PEN-01,
- prędkość transmisji (*bAud)*: *4800, 9600, 19200,… 115 200bps*,
- ilość bitów w bajcie (*bitS)*: *7, 8*,
- kontrola parzystości (*ParItY)*: *none* – brak kontroli, *Odd* - nieparzystość*, Even* - parzystość,
- nr wagi w sieci (*nr*): *(jeśli waga nie pracuje w sieci wielostanowiskowej, powinno być wpisane 0),*
- transmisja ciągła (*SendInG*):
	- StAb transmisja po użyciu klawisza i stabilizacii wskazania.

noStAb – transmisja po użyciu klawisza bez stabilizacji,

Auto – transmisja po nałożeniu i zdjęciu towaru bez użycia klawisza ,

Cont. - ok. 10 wyników na sekundę.

Remove – transmisja po zdjęciu towaru bez uzycia klawisza.

Parametry ustawiane fabrycznie: Long, 9600 bps, 8 bits, nonE, StAb,

- Współpraca z czytnikiem kodów kreskowych HD42A (lub MJ-4209) (*SCAnn)*: *ON (lub M id)*, *OFF.*

W celu ustawienia wybranych parametrów należy włączyć funkcję *SErIAL*, wybrać odpowiedni parametr i nacisnąć klawisz →T← podczas wyświetlania potrzebnej wartości parametru lub opcji. Po ustawieniu właściwych parametrów i opcji wyjście z funkcji odbywa się poprzez wybranie *out*.

# <span id="page-32-0"></span>*17.5 Konfiguracja wydruków (Print)*

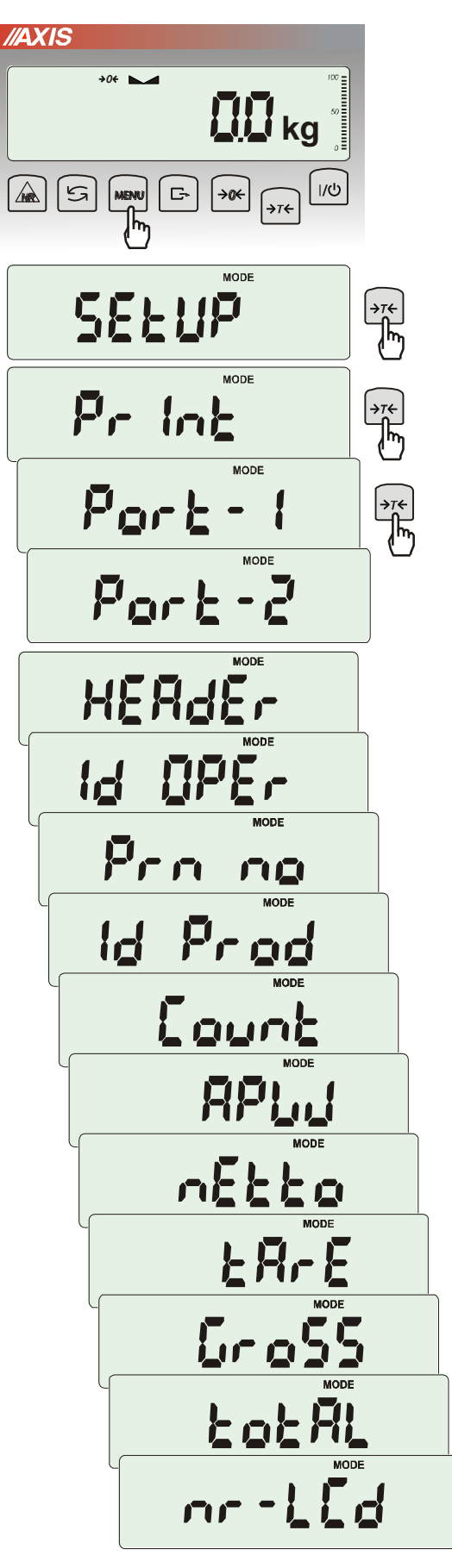

Opcja służy do umieszczania na wydrukach dodatkowych informacji znajdujących sie w pamięci wagi oraz danych identyfikujących ważony produkt i Użytkownika wagi, wpisywanych za pomocą klawiszy wagi lub skanera. Po wejściu w wybrany port (jeśli waga posiada ich wiele) użytkownik może aktywować do wydruku następujące opcje:

- *HEAdEr*  nagłówek (typ wagi, Max, d, e, numer seryjny),
- *USEr Id* numer identyfikacyjny Użytkownika wagi,
- *USEr nA*  nazwa Użytkownika wagi,
- *Prn no* numer wydruku (pomiaru),
- *Prod Id*  numer identyfikacyjny produktu,
- *Prod bA*  kod kreskowy produktu (wpisywany lub skan),
- *Prod nA*  nazwa produktu,
- *Count*  ilość sztuk (dot. funkcji *PCS*),
- *APW*  masa jednostkowa detalu (dotyczy funkcji *PCS*),
- *nEt*  masa netto,
- *tArE*  tara (masa opakowania),
- *GroSS*  masa brutto,
- *totAL*  masa sumaryczna (dotyczy funkcji *totAL*).

W konfiguracji wydruku można również ustawić czy numer pomiaru (wydruku) ma być zapisywany po wyłączeniu wagi czy nie. Należy po wejściu w opcję *PrInt* wybrać *Prn no.* Pojawią się następujące opcje:

- *rESEt* resetowanie (zerowanie) licznika numeru pomiaru,
- *SAVE –* aktywowanie zapisu numeru pomiaru po wyłączeniu wagi.

#### *Uwaga:*

Jeżeli zostały wybrane *Prod Id* lub *USEr Id*, możliwe jest szybkie wpisanie ich nowych wartości (z pominięciem menu głównego). W tym celu należy dłużej (ok. 3 sekundy) przytrzymać klawisz *MENU* i puścić gdy wyświetli się *Id Prod Id* lub *USEr Id.* Następnie wpisać nową wartość posługując się klawiszami:

- →0← zwiększanie cyfry,
- $\Box$  kropka dziesiętna,
- $\rightarrow$ *T*  $\leftarrow$  przejście do następnej cyfry,
- *MENU* zakończenie.

Przy wpisywaniu *Prod Id* można użyć skanera podłączonego do wejścia RS232C.

Jeżeli waga jest wyposażona w dwa złącza szeregowe to po wyborze funkcji *Print* użytkownik ma do wyboru niezależną konfiguracje wydruków dla portu *Port-1* oraz *Port-2*.

Przykładowy wygląd wydruku podczas normalnego ważenia (opcje wydruku nieaktywne):

200.7 kg 200.4 kg 200.4 kg

Przykładowy wygląd wydruku podczas normalnego ważenia z opcją zegarka (opcje wydruku nieaktywne):

200.7 kg 2012-11-08 10:01 200.4 kg 2012-11-08 10:01 200.4 kg 2012-11-08 10:01

Przykładowy wygląd wydruku podczas normalnego ważenia z opcją zegarka (opcje wydruku aktywne):

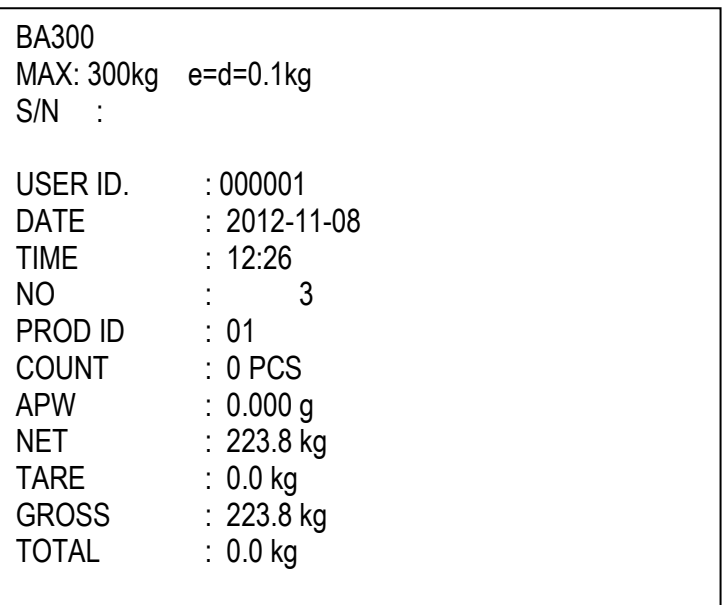

### <span id="page-34-0"></span>*17.6 Podświetlenie wskazań (b\_LIGHt)*

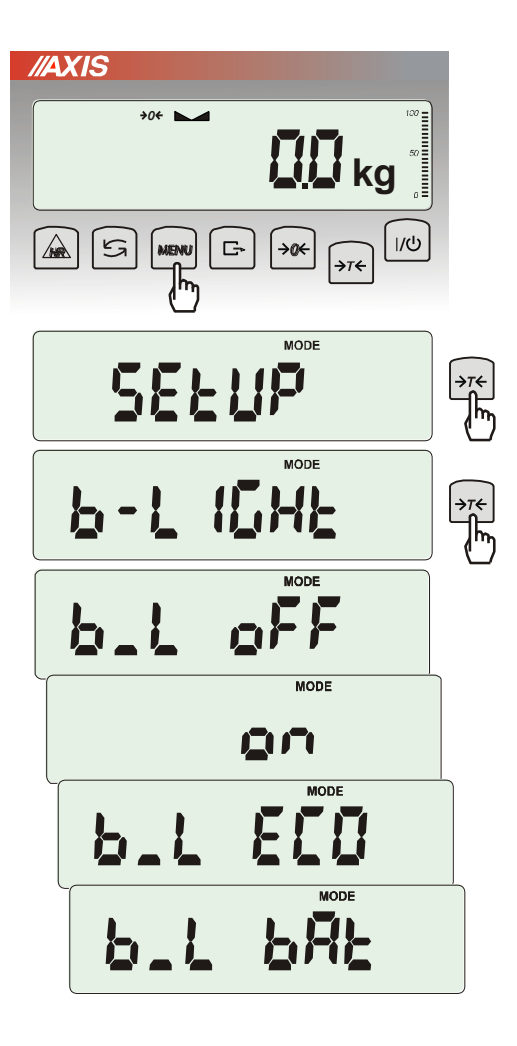

Opcja występuje tylko w wagach z wyświetlaczem LCD i służy do wyboru sposobu działania podświetlenia wyświetlacza:

- *b\_L OFF* wyłączenie podświetlenia,
- *b\_L on –* włączenie podświetlenia na stałe,
- *b\_L ECO* wyłączanie po 30 sekundach nieaktywności (brak zmian obciążenia lub użycia klawiszy),
- *b\_L bAt* jak wyżej, ale tylko przy zasilaniu z akumulatorów,

Wyłączenie podświetlania powoduje zmniejszenie poboru energii przez wagę, co jest istotne przy zasilaniu z akumulatorów.

# <span id="page-35-0"></span>*17.7 Konfiguracja wyjścia analogowego (AnALoG)*

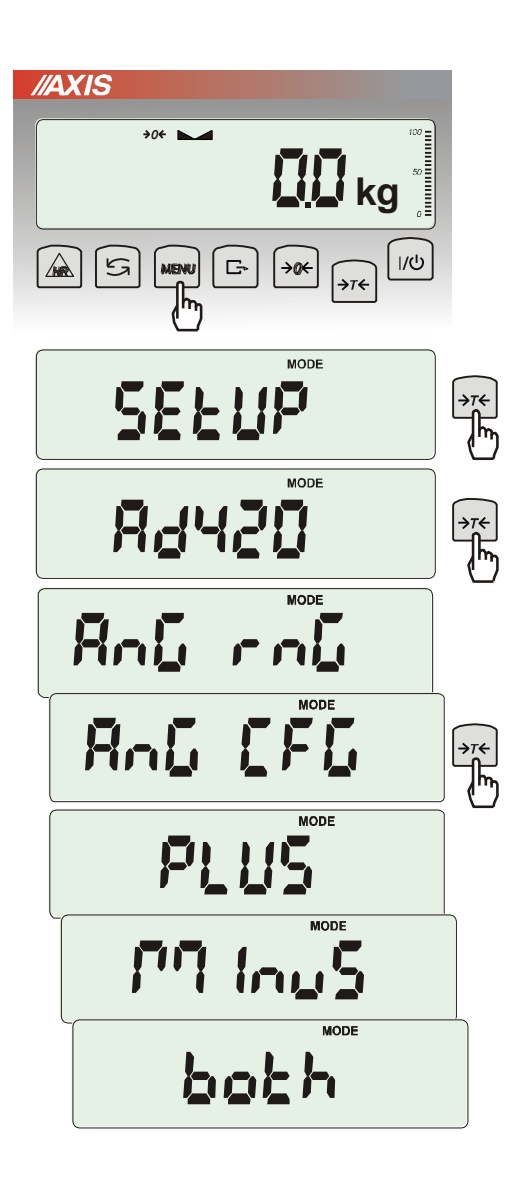

Opcja ta pozwala na ustawienie sposobu pracy wyjścia analogowego (4-20mA lub 0-10V) używanego np. w sterownikach PLC:

- *AnG rnG* wpisanie wartości Max
- *AnG CFG* konfiguracja wyjścia (*PLUS* praca tylko dla dodatnich wskazań, *MinuS* – tylko dla wartości ujemnych, *both* – dla obu)

# <span id="page-36-0"></span>*17.8 Wpisywanie zera odniesienia (ZErO)*

Opcja *ZErO* pozwala na wprowadzenie nowej wartości zera odniesienia (wartości odpowiadającej pustej szalce) bez konieczności zwracania się do autoryzowanego serwisu (funkcja nie jest dostępna w wagach legalizowanych).

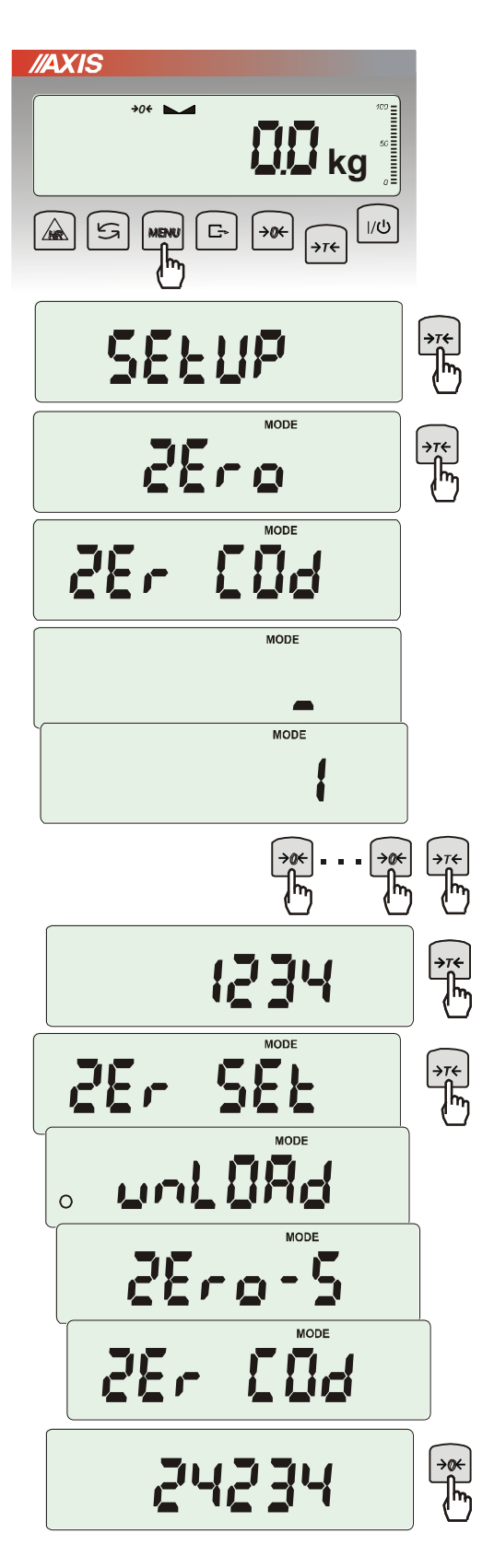

Nacisnąć klawisz MENU.

W momencie wyświetlania *ZErO* nacisnąć klawisz  $\rightarrow$ T $\leftarrow$ .

Na wyświetlaczu pojawią się chwilowo napis: *Zer Cod*, a następnie kreska na ostatniej pozycji cyfrowej.

Do wpisania kodu (w nowej wadze jest to 1234) należy użyć klawiszy:

→0← - zwiększanie cyfry,

→T← - przejście do następnej cyfry,

*MENU* - zakończenie wpisywania.

Na wyświetlaczu pojawią się opcje:

*ZEr Cod* – wpisanie nowej wartości kodu zabezpieczającego,

*ZEr SEt* – wpisanie nowej wartości zera.

Za pomocą klawisza →T←, wybrać ZEr SEt. Na wyświetlaczu wagi pojawi się wynik w wewnętrznych działkach wagi (bezpośrednio z przetwornika A/C).

Przy pustej szalce nacisnąć klawisz →0←. Zaczekać na zakończenie procesu zerowania

W celu zmiany kodu dostepu należy skorzystać z opcji *ZEr Cod* (jak wyżej).

### <span id="page-37-0"></span>*18. Funkcje użytkowe wagi*

Waga umożliwia korzystanie z szeregu praktycznych funkcji. Przed ich wykorzystaniem Użytkownik powinien stworzyć własne menu, gdzie umieści interesujące go funkcje (patrz rozdział 15).

Lista funkcji użytkowych:

- baza danych produktów (*Prod*)
- baza danych Użytkowników (*USEr*)
- liczenie sztuk (*PCS*),
- wybór bieżącej jednostki masy (*Unit*)
- przeliczanie procentowe (*PErC*),
- wybór numeru etykiety (*LAbEL),*
- ważenie zwierząt (*LOC*),
- zapamiętywanie wpisanej wartości tary (*tArE*),
- wskazywanie wartości maksymalnej (*UP*),
- pomiar siły *(nEWton),*
- wyliczenia statystyczne *(StAt),*
- wyznaczanie gramatury papieru *(PAPEr).*

Należy zaznaczyć, że niektóre funkcje użytkowe są powiązane z opcjami sprzętowymi, których obecność umożliwia ich pojawienie się w menu i pełną funkcjonalność:

- opcja zasilania z akumulatorów jest powiązana z:
	- funkcją ustawiania ładowania akumulatorów (*bAttErY)*
	- funkcją automatycznego wyłączania się wagi (*Auto OFF)*
- opcja z zegarem jest powiązana z:
	- funkcją ustawiania daty i godziny (*dAtE*)
	- funkcją sumowania serii ważeń (*totAL*)
- złącze WY<sup>L</sup> umożliwia pełną funkcjonalność:
- funkcji porównywania z zadanymi wartościami progowymi (*thr*)
- opcja ze złączem radiowym jest powiązana z:
- funkcją wyboru kanału komunikacji (*rF Chn*)

Funkcja *LabEL* występuje tylko w wagach z protokółem transmisji danych *EPL lub EPL-A* (patrz opcja *SetuP* / *SErIAL*).

W wagach z wyświetlaczem LED podczas używania funkcji specjalnych nie pojawiają się niektóre wskaźniki, a nazwy niektórych opcji mają zmniejszoną ilość znaków.

# <span id="page-38-0"></span>*18.1 Baza danych tar, produktów i Użytkowników (Prod i USEr)*

Waga posiada bazę danych produktów i Użytkowników, w której można zapisać dane 400 produktów i 100 Użytkowników. W szczególności dzięki bazie danych możliwe jest zadawanie tar produktów (opcja *PtArE*).

Baza danych zawiera :

- *Prod Id* nr identyfikacyjny produktu, służący do jego wywołania
- *Prod bA* kod kreskowy produktu,
- *Prod nA* nazwę produktu,
- *USEr Id* numer identyfikacyjny Użytkownika,
- *USEr nA* nazwę Użytkownika,
- *APW* masa jednostkowa produktu, służąca do liczenia ilości,
- *PtArE*  wpisanie stałej tary do danego produktu,
- *thr Lo* wartość progowa dolna,
- *thr Hi* wartość progowa górna
- *LAbEL*  numer etykiety, który odpowiada danemu produktowi

Baza danych może zostać zbudowana w postaci arkusza Excel, gdzie każdemu produktowi odpowiada jeden wiersz, a kolumny zawierają dane produktów. Tak przygotowana baza danych, zapisana w pliku o formacie \*.csv ze średnikami (MS DOS) może być załadowana do pamięci wagi za pomocą programu *Scale Database*, przy użyciu złącza szeregowego wagi. Program *Scale Database* jest dostępny na stronie *www.axis.pl*.

Baza danych oraz możliwość współpracy z zewnętrznymi urządzeniami informacyjnymi takimi jak drukarka, etykieciarka, skaner i komputer pozwala na budowanie systemów identyfikacji produktów i archiwizacji wyników ważenia.

Odczytanie skanerem (podczas pracy wagi) kodu kreskowego produktu powoduje przeszukanie bazy danych i w przypadku znalezienia odpowiedniego rekordu przywołanie danych produktu (komunikat *Found*). Skaner umożliwia także wygodne wpisywanie danych wielocyfrowych bez użycia klawiszy cyfrowych (standardowy miernik ME-01 nie ma takich klawiszy). Wykorzystując kod kreskowy literowocyfrowy (np. kod 128) można także zastosować skaner do wpisywania nazw produktów i Użytkowników.

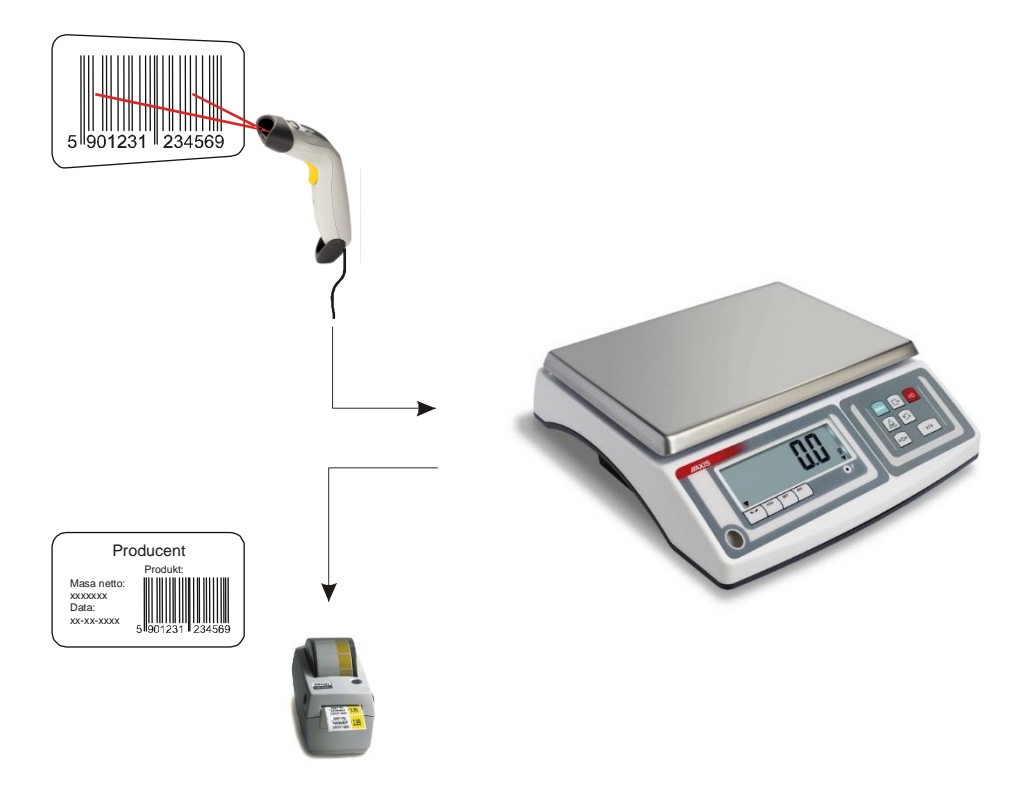

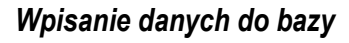

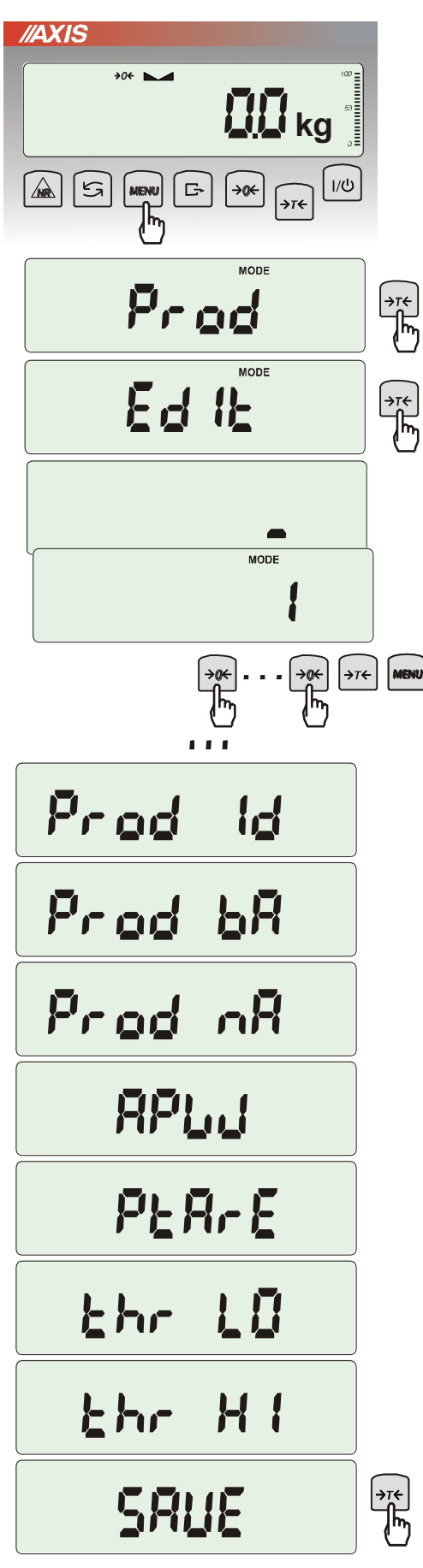

Funkcje *Prod* i *USEr* umożliwiają wpisanie wartości danych produktu i Użytkownika, a także ich kasowanie.

Dla bazy produktów odbywa się to za pomocą opcji:

- *Prod Id*  szukanie produktu w bazie wpisując (lub skanując) jego numer id lub kod kreskowy,
- *ProdCLr* (pojawia się, jeśli został wybrany wcześniej produkt) – wyłączenie bieżącego produktu,
- *EdIt* edycja produktu z bazy danych,
- *Add*  dodanie produktu do bazy danych,
- *dEL OnE* kasowanie pojedynczego elementu bazy danych
- *dEL ALL* kasowanie wszystkich elementów bazy
- *dAtAb*  zmiana trybu pracy z bazą danych (standardowo ustawiona na *Stb*):
	- *Stb –* wyszukiwanie produktów w bazie oraz praca z produktami z poza bazy; jeśli produkt znaleziony komunikat *Found* i przywołanie do pamięci wszystkich jego danych; jeśli produktu nie ma w bazie brak komunikatu i waga zapisuje numer id/kreskowy tymczasowo w pamięci i umożliwia wysłanie go na port (do drukarki/komputera) wraz z masą obecnie znajdującą się na szalce.
	- *LIMIt –* wyszukiwanie produktów zapisanych w bazie; jeśli produkt znaleziony komunikat *Found* i przywołanie do pamięci wszystkich jego danych ; jeśli produktu nie ma w bazie komunikat *not Found*.

*- Prn\_P* – wysłanie całej bazy produktów na port.

Do edycji danych należy wybrać opcje *EdIt*, wpisać numer id lub kod kreskowy produktu posługując się klawiszami:

 $\rightarrow 0 \leftarrow$  - zwiększanie cyfry,

 $\rightarrow$ T $\leftarrow$  - przejście do następnej cyfry,

MENU - zakończenie.

Można również użyć do tego skanera (podłączonego do wejścia RS232C), co znacznie przyspiesza pracę i pozwala unikać błędów.

Każdy element bazy produktów ma przypisane następujące dane:

- *M Id*  numer porządkowy w pamięci produktów
- *Prod Id*  numer identyfikacyjny produktu
- *Prod bA* kod kreskowy produktu
- *Prod nA*  nazwa produktu (wpisywana z PC lub skanera)
- *APW*  masa jednostkowa produktu (opcjonalnie)
- *PtArE*  masa opakowanie produktu (opcjonalnie)
- *thr LO*  próg dolny (wartość MIN)
- *thr HI*  próg górny (wartość MAX)

Zapamiętanie elementu bazy danych wymaga użycia opcji *SAVE*.

Baza danych Użytkowników jest nadzorowana przez analogiczna funkcję *USEr* i składa się z następujących elementów:

- *USEr Id*  numer identyfikacyjny użytkownika,
- *USErCLr* (pojawia się jeśli został wcześniej wybrany użytkownik) wyłączenie bieżącego użytkownika,
- *USEr nA*  nazwa użytkownika (wpisywana z PC lub skanera),
- *Prn\_U*  wysyłanie całej bazy użytkowników na port.

Zapamiętanie elementu bazy danych analogicznie wymaga użycia opcji *SAVE*.

#### *Przywołanie danych z bazy*

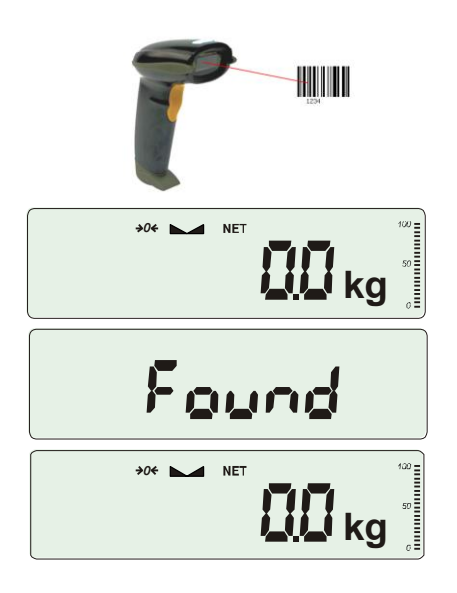

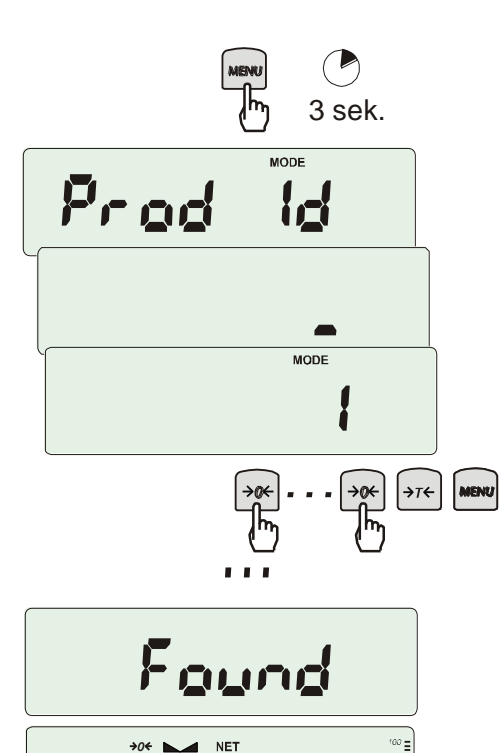

**kg**

Najszybszym sposobem przywołania danych produktu jest odczytanie jego kodu kreskowego (*Prod bA)*) za pomocą skanera. Można to zrobić w dowolnym momencie podczas ważenia. Po odczytaniu prawidłowego kodu kreskowego waga wyświetla komunikaty:

- *SCAn* przyjęto kod spoza bazy produktów (tryb Std),
- *not Found* nie przyjęto kodu spoza bazy (tryb *LIMIt*) i żaden produkt nie jest wybrany,
- *Found* przyjęto kod produktu należącego do bazy.

*Uwaga:* Jeżeli waga nie wyświetla żadnego komunikatu, należy sprawdzić połączenia skanera, konfigurację portu i protokół transmisji (funkcja *SErIAL*).

#### **Szybkim sposobem przywołania produktu (lub tary) jest dłuższe naciśnięcie przycisku**

*MENU*, co powoduje wyświetlenie komunikatu *Prod Id* i przejście do wpisywania numeru identyfikacyjnego. Po puszczeniu przycisku i wpisaniu numeru będącego już w bazie pojawia się komunikat *Found*, który potwierdza przywołanie wszystkich danych produktu (wcześniej wpisanych do bazy).

Do wpisania danych należy wybrać opcje *EdIt*  i posłużyć się klawiszami:

 $\rightarrow 0 \leftarrow$  - zwiększanie cyfry,

 $\rightarrow$ T $\leftarrow$  - przejście do następnej cyfry, MENU - zakończenie.

Oczywiście, możliwe jest także przywołanie produktu za pomocą funkcji *Prod* i opcji *Prod Id* (poprzednia strona).

Jeszcze dłuższe przytrzymanie klawisza *MENU*  (ok 6s) powoduje wyświetlenie komunikatu *ProdCLr* i wyłączenie bieżącego produktu..

#### *Transmisja wyników ważenia i danych z bazy do komputera lub drukarki*

Pełne wykorzystanie możliwości bazy danych wymaga równoczesnego użycia odpowiednich ustawień wagi (*Setup*): opcji *Serial* , *Label* (dla etykieciarki) i *Print* .

Opcja *Serial* pozwala wybrać odpowiedni protokół transmisji na każdym z obu portów wagi. Dzięki temu etykieciarka może pracować niezależnie. Przywołanie produktu jest równoznaczne z wyborem przynależnej mu etykiety. W przypadku nie korzystania z bazy danych odpowiednią etykietę pozwala wybrać opcja *Label*.

Do każdej transmisji wyników ważenia, niezależnie dla obu portów wagi, można przypisać zestaw danych identyfikujących ważony produkt i Użytkownika wagi. Robi się to podczas ustawień wagi za pomocą opcji *Print* (*rozdział 17.5)*.

Dzięki temu z bazy dostępne są następujące dane produktów i Użytkowników (oprócz bieżących wyników pomiaru):

- *USEr Id* numer identyfikacyjny Użytkownika wagi,
- *USEr nA*  nazwa Użytkownika wagi (wpisywana z PC lub skanera),
- *Prod Id*  numer identyfikacyjny produktu ,
- *Prod bA*  kod kreskowy produktu (wpisywany lub skan),
- *Prod nA*  nazwa produktu (wpisywana z PC lub skanera),
- *Label*  nr etykiety odpowiedniej dla produktu,
- *APW*  masa jednostkowa detalu (dotyczy funkcji *PCS*),
- *tArE*  tara (masa opakowania),
- *totAL*  masa sumaryczna (dotyczy funkcji *totAL*).

### <span id="page-42-0"></span>*18.2 Funkcja liczenia sztuk (PCS)*

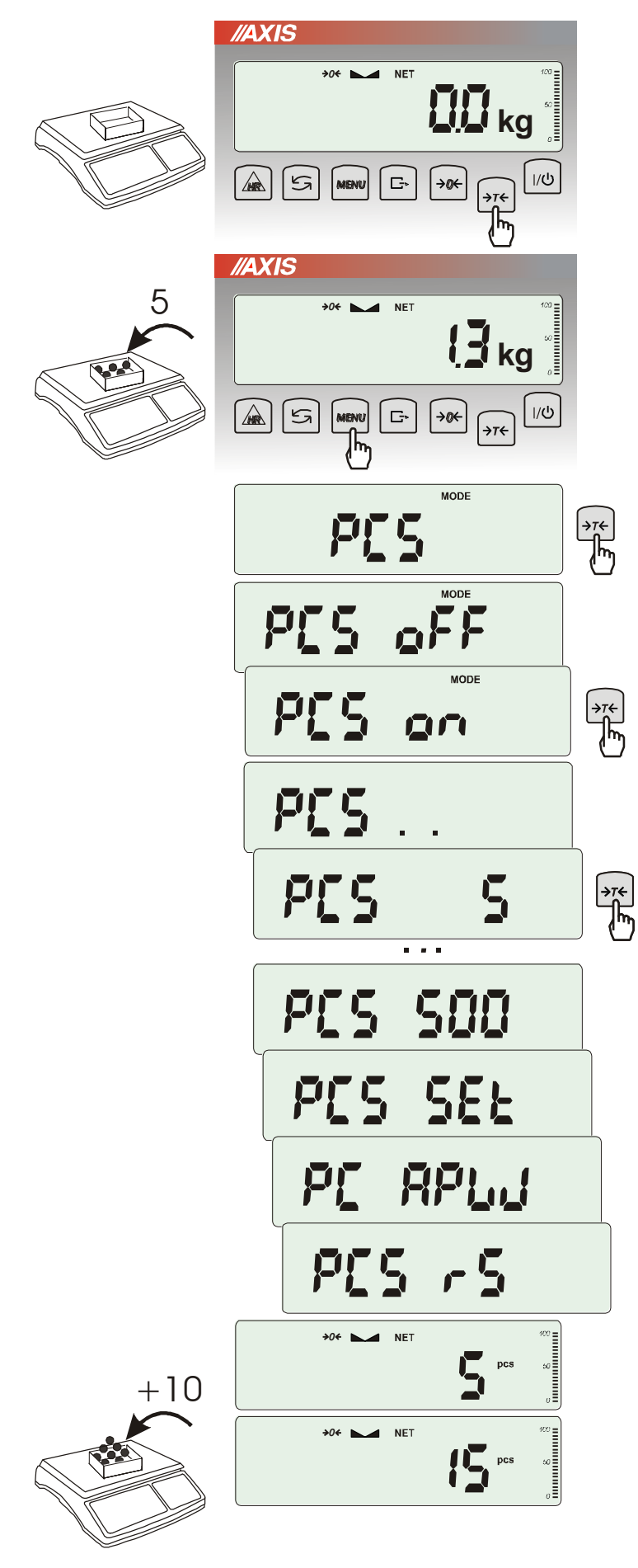

Funkcja ta pozwala na policzenie jednakowych detali, np. śrub lub gwoździ znajdujących się w ważonej porcji.

Pomiar odbywa się w dwóch fazach:

- faza pierwsza wyliczenie masy pojedynczego detalu na podstawie próbki określonej ilości sztuk: *5, 10, 20, 50, 100, 200* lub *500* detali,
- faza druga policzenie detali w porcji ważonej.

Opcje dla pierwszej fazy:

- *- PCS . .* przywołanie wartości wpisanej poprzednio (wartość ta musi być wcześniej wpisana),
- *PC SEt -* wpisanie dowolnej ilości,
- *- PC APW* bezpośrednie wpisanie masy pojedynczego detalu (klawisze  $\rightarrow 0 \leftarrow$ ,  $\Box$ <sup>+</sup>,  $\rightarrow$ *T* $\leftarrow$ , *MENU*),
- *PCS rS* wpisanie ilości detali w próbce i pobranie ich masy z innej wagi połączonej przez RS-232C.

Zaleca się, żeby masa jednego detalu była większa od działki odczytowej wagi oraz masa próbki używanej w pierwszej fazie była większa od 100 działek odczytowych.

W celu zakończenia pracy z funkcją nacisnąć klawisz *MENU*, a następnie, używając klawisza *T*, wybrać *PCS* i *PCS oFF*.

#### *Uwagi:*

1. Komunikat *APW too LOW* oznacza, że na szalkę nie nałożono próbki lub masa pojedynczego detalu jest mniejsza od jednej dziesiątej części działki odczytowej (liczenie nie jest możliwe).

2. Komunikat *APW LOW* oznacza, że masa pojedynczego detalu jest większa od jednej dziesiątej części działki, ale mniejsza od jednej działki odczytowej (można przystąpić do liczenia sztuk, ale powiększa się błędy, wynik liczenia mruga).

3. W wagach z wyświetlaczem LED, znak *pcs* jest zastąpiony przez "■".

# <span id="page-43-0"></span>*18.3 Funkcja przeliczania procentowego (PErC)*

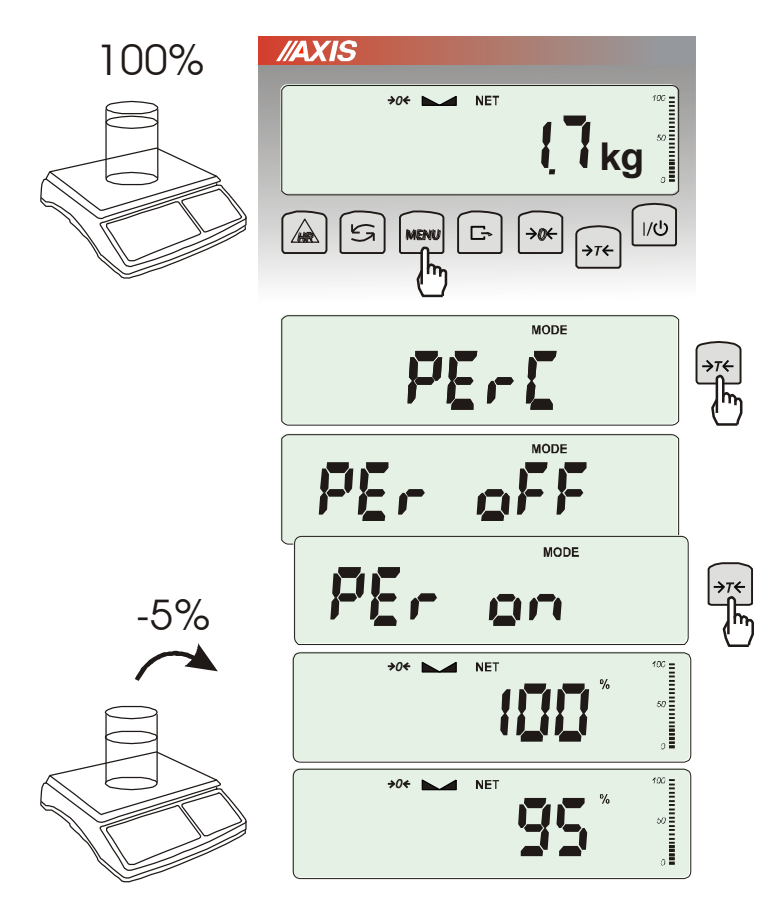

Funkcja ta pozwala uzyskać wskazania wagi w procentach .

Pomiar odbywa się w dwóch fazach:

- faza pierwsza pomiar masy stanowiącej 100%
- faza druga pomiar dowolnej masy jako procentu masy zmierzonej w pierwszej fazie.

W zależności od przyjętej masy jako wzorzec wynik porównania procentowego będzie wyświetlany w różnych formatach, aktywnie wykorzystując rozdzielczość wagi w całym zakresie pomiarowym.

Funkcja posiada następujące opcje:

-*PEr oFF* – wyłączenie funkcji,

-*PEr on* – wpisanie aktualnego wskazania wagi jako 100%, przejście do wskazań w %.

-*out* – wyjście bez zmiany ustawienia.

#### *Uwaga:*

- 1. Komunikat *PER Err* informuje, że masa wpisywana jako wartość 100% jest mniejsza niż 0,5\*Min wprowadzona.
- 2.W wagach z wyświetlaczem LCD znak "■" jest zastąpiony przez *%*.

### <span id="page-44-0"></span>*18.4 Funkcja wyboru numeru etykiety (LAbEL)*

Funkcja ta umożłiwia wybór szablonu etykiety. Pojawia się w wagach, w których wcześniej wybrano protokół transmisji danych dla etykieciarki, oznaczany jako: *EPL* (patrz opcja *SErIAL*). Stosowane przez użytkownika szablony etykiet, zaopatrzone w numer (maksymalnie 4 cyfry) powinny być uprzednio zapisane w pamięci drukarki za pomocą programu do projektowania *Designer*. Wybór szablonu etykiety następuje poprzez wywołanie funkcji *LAbEL* i wpisanie numeru szblonu etykiety.

Waga umożliwia wydruk etykiety z aktualnym wskazaniem wagi oraz innymi danymi wybieranymi za pomocą opcji *PrInt* (*SEtuP*):

- *HEAdEr*  nagłówek (typ wagi, Max, d, e, numer seryjny),
- *USEr Id* numer identyfikacyjny Użytkownika wagi,
- *USEr nA*  nazwa Użytkownika wagi (*opcja niedostepna*),
- *Prn no* numer wydruku (pomiaru),
- *Prod Id*  numer identyfikacyjny produktu ,
- *Prod bA*  kod kreskowy produktu (wpisywany skanerem),
- *Prod nA*  nazwa produktu (*opcja niedostępna*),
- *Count*  ilość sztuk (dot. funkcji *PCS*),
- *APW*  masa jednostkowa detalu (dotyczy funkcji *PCS*),
- *nEt*  masa netto,
- *PtArE*  tara produktu (masa opakowania),
- *GroSS*  masa brutto,
- *totAL*  masa sumaryczna (dotyczy funkcji *totAL*),
- *nr - LCD* wydruk numeru Prn no i wskazania wagi w jednej linii (należy pozostawić wyłączone).

W wagach z zamontowanym zegarem dostępna jest także bieżąca data i godzina. Inne dane, np. adres firmowy, skład produktu, itp. mogą pojawić się na etykiecie jako teksty stałe.

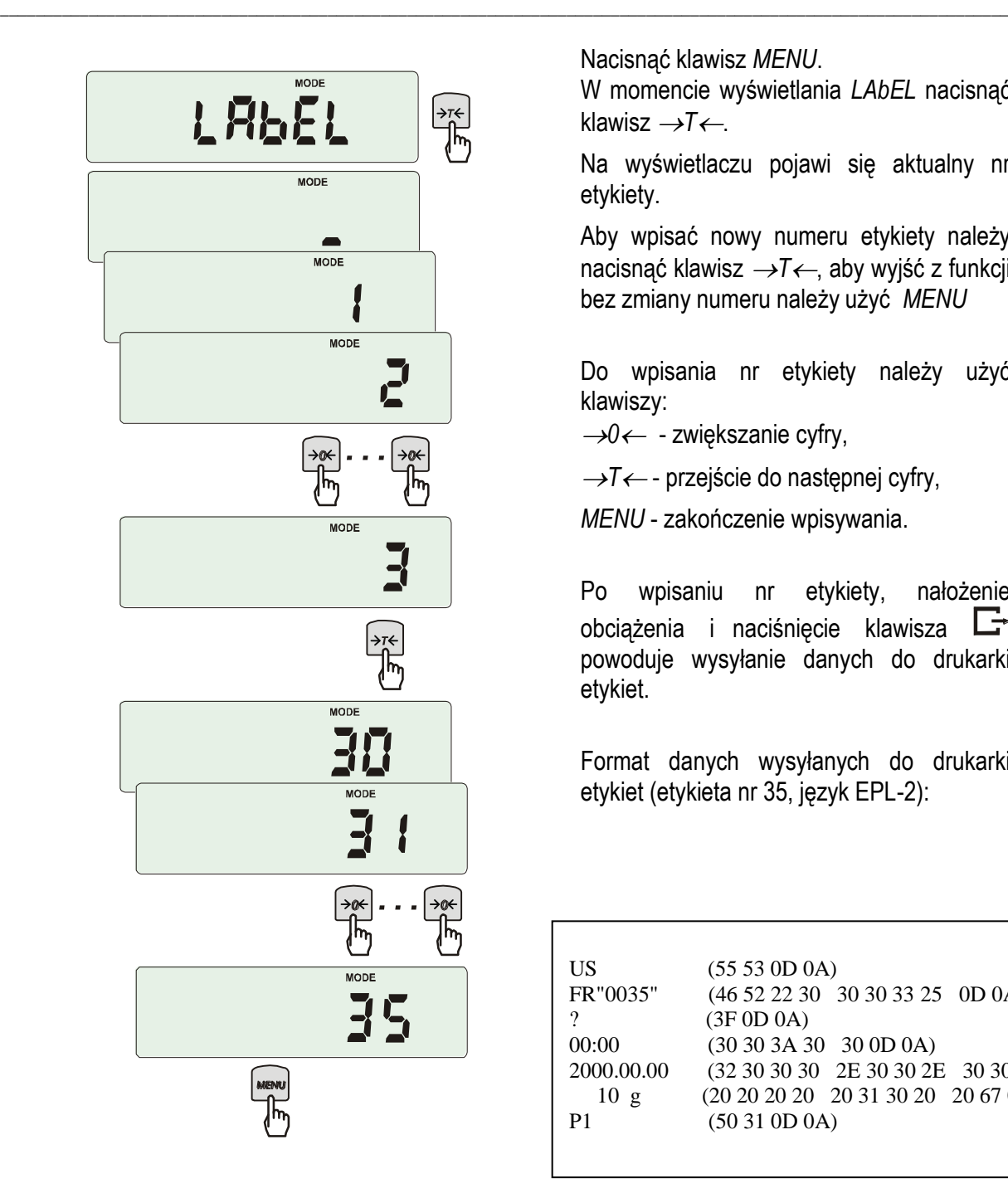

Nacisnąć klawisz *MENU*.

W momencie wyświetlania *LAbEL* nacisnąć klawisz  $\rightarrow$ *T* $\leftarrow$ .

Na wyświetlaczu pojawi się aktualny nr etykiety.

Aby wpisać nowy numeru etykiety należy nacisnąć klawisz →T←, aby wyjść z funkcji bez zmiany numeru należy użyć *MENU*

Do wpisania nr etykiety należy użyć klawiszy:

→0← - zwiększanie cyfry,

→T← - przejście do następnej cyfry,

*MENU* - zakończenie wpisywania.

Po wpisaniu nr etykiety, nałożenie obciążenia i naciśnięcie klawisza  $\Box$ powoduje wysyłanie danych do drukarki etykiet.

Format danych wysyłanych do drukarki etykiet (etykieta nr 35, język EPL-2):

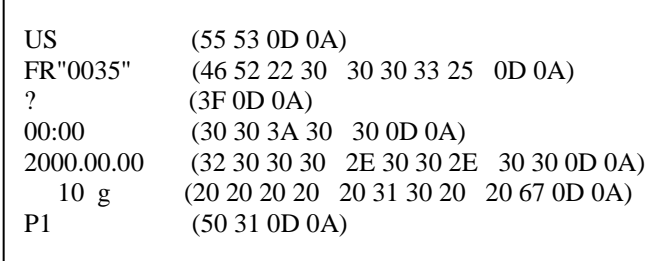

# <span id="page-46-0"></span>*18.5 Funkcja ważenia zwierząt (LOC)*

Funkcja umożliwia zważenie zwierzęcia poruszającego się na wadze.

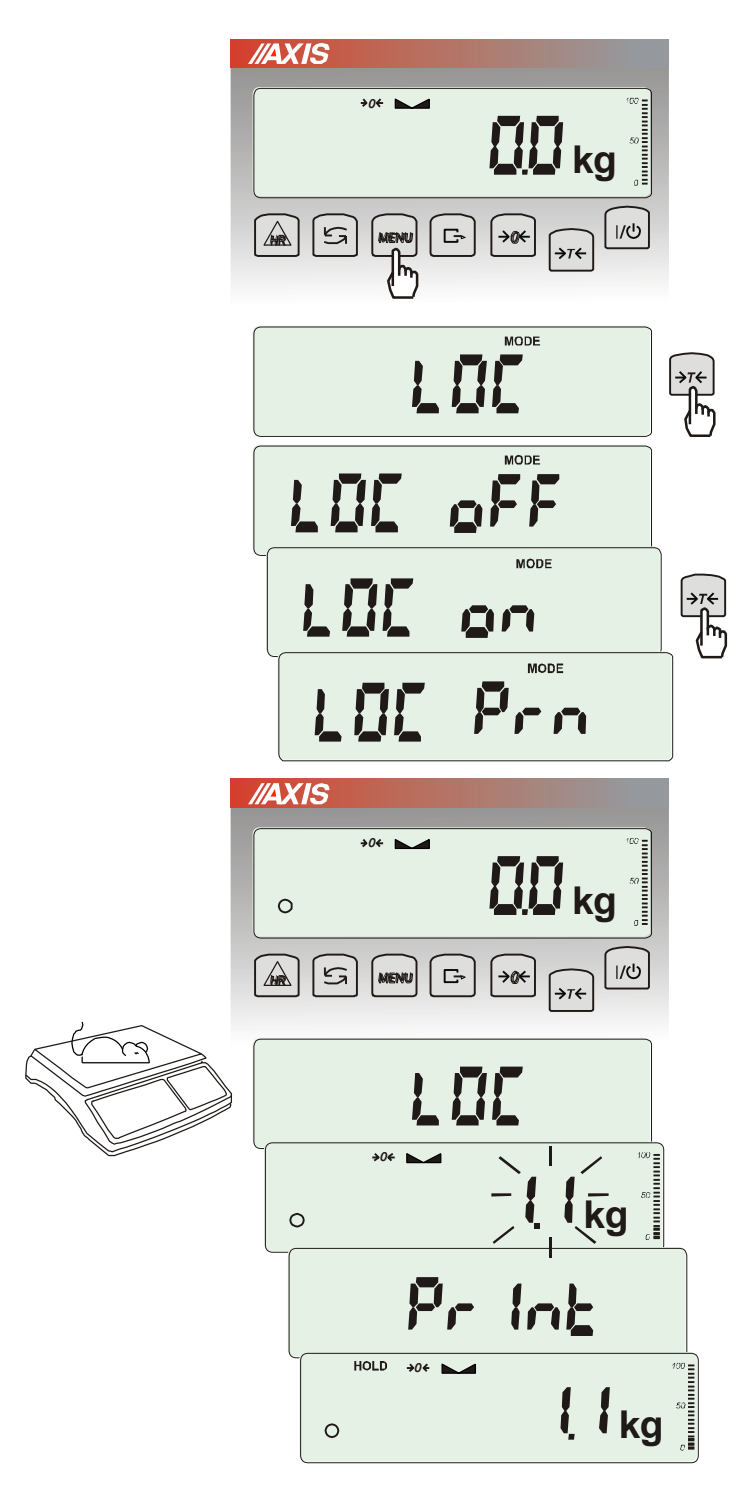

Nacisnąć klawisz *MENU*.

W momencie pojawienia się *LOC* nacisnąć klawisz →T←.

Na wyświetlaczu pojawią się kolejno:

- *LOC oFF*  wyjście z funkcji,
- *LOC on* pomiar automatyczny po obciążeniu wagi,
- *LOC Prn* pomiar inicjowany ręcznie poprzez naciśniecie klawisza  $\Box$ .

W momencie wyświetlania *LOC on* nacisnąć klawisz  $\rightarrow$   $\rightarrow$   $\leftarrow$ .

W razie potrzeby wytarować wagę klawiszem →T← a nastepnie umieścić zwierze na wadze.

Zaczekać na wykonanie uśredniania wyniku wyświetlacz wagi będzie "mrugać". Następnie waga wskaże stabilny uśredniony wynik i wyśle go poprzez port szeregowy do drukarki lub komputera.

Wynik pozostaje na wyświetlaczu przez ok. 30 sekund.

#### *Uwagi:*

1. Obciążenie mniejsze niż Min wagi nie jest uśredniane.

2. W przypadku, gdy umieszczanie zwierzęcia na wadze trwa dłużej niż 5s. zaleca się wybranie opcji *LOC Prn* (pomiar inicjowany ręcznie), umożliwi to wykonanie pomiaru w dogodnym momencie poprzez naciśniecie klawisza  $\Box$ .

# <span id="page-47-0"></span>*18.6 Funkcja wskazywania wartości maksymalnej (UP)*

Funkcja umożliwia zatrzymanie na wyświetlaczu wartości ekstremalnej wskazanej chwilowo przez wagę.

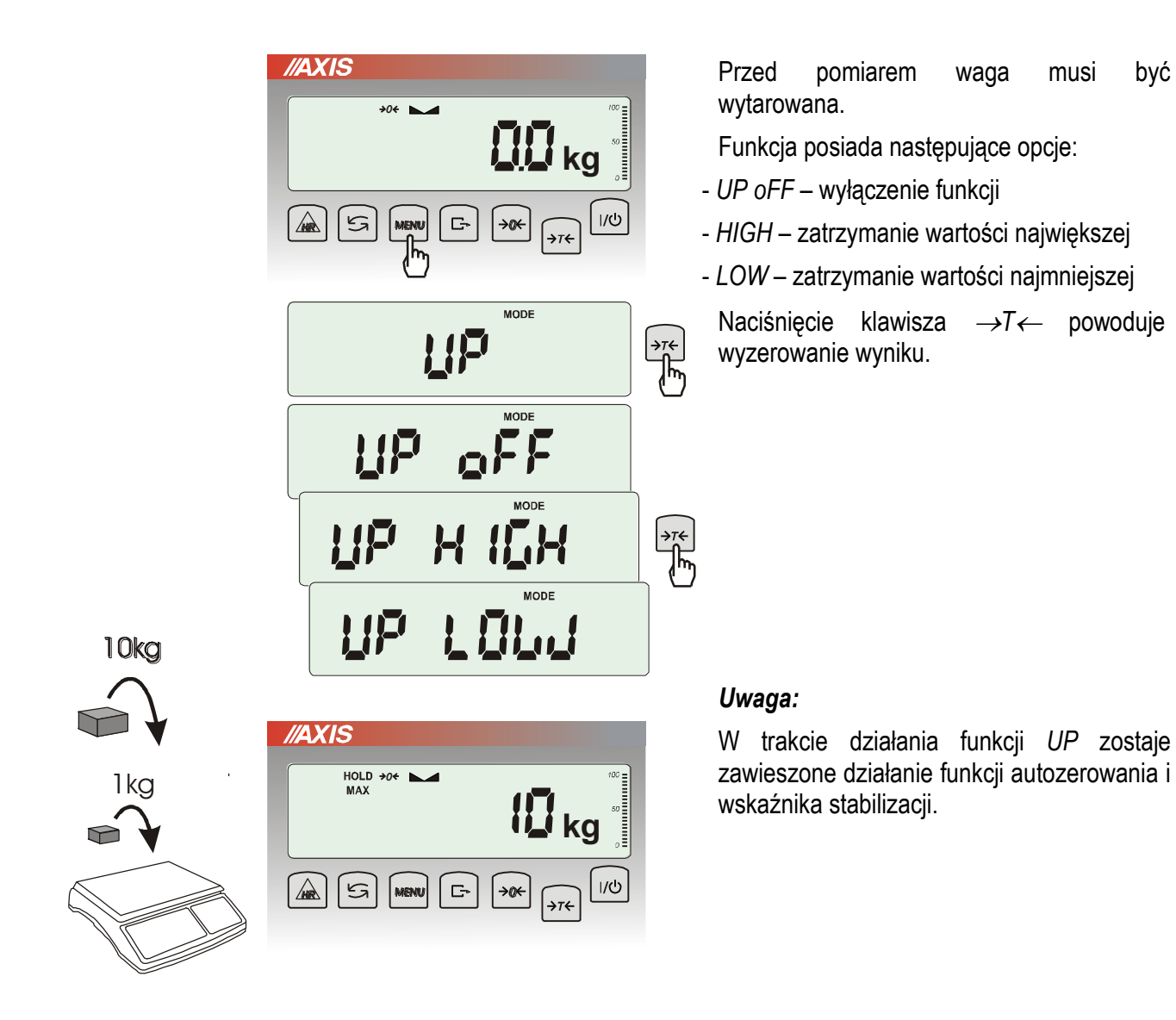

# <span id="page-48-0"></span>*18.7 Funkcja pomiaru siły (NEWton)*

Włączenie funkcji powoduje wyświetlanie wskazań wagi w jednostkach siły (N).

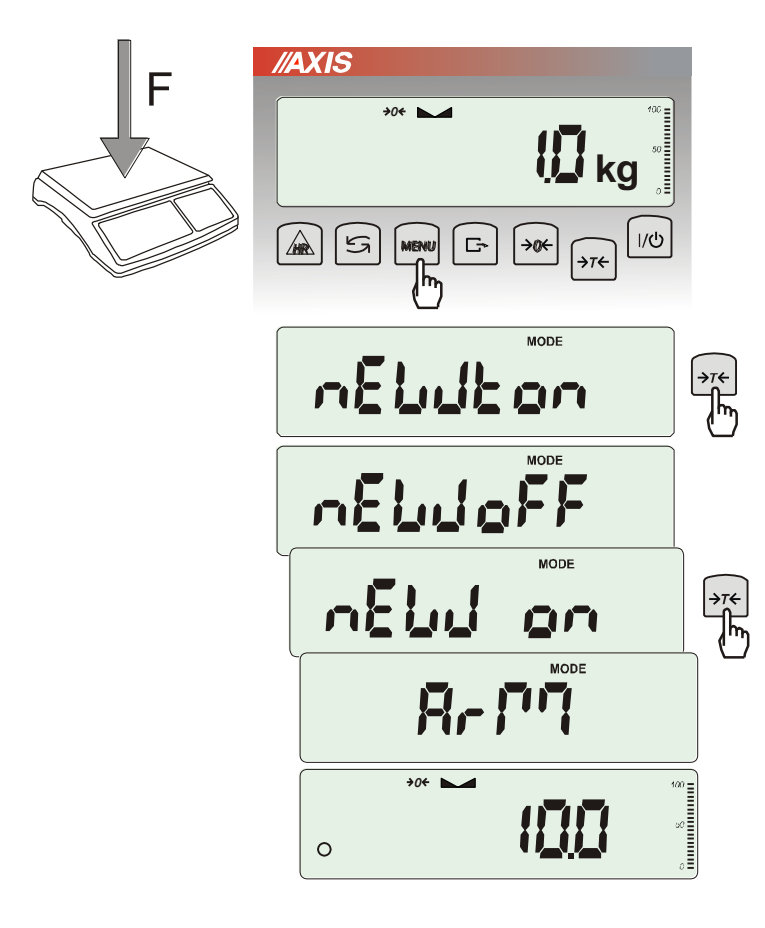

Nacisnąć klawisz *MENU. Z*a pomocą klawisza →T← wybrać funkcję *nEWton*.

Funkcja posiada następujące opcje:

- *nEW oFF* wyłączenie funkcji
- *nEW on* pomiar w Newtonach
- *ArM* pomiar momentu (należy wpisać długość ramienia siły w m, posługując się klawiszami →T←, →0← *i MENU*)

Za pomocą klawisza →T← wybrać *nEW on.* Waga wskazuje w Newtonach, o aktywności funkcji informuje znak "o" z lewej strony.

#### *Uwaga:*

Przeliczenia jednostek masy (kg) na jednostki siły (N) dokonuje się dla przyśpieszenia ziemskiego normalnego  $(g_a=9,80665 \text{ m/s2})$ :

1N≈0,101971 kg

### <span id="page-49-0"></span>*18.8 Funkcja sumowania serii ważeń (totAL)*

//AXIS *0* **kg** A  $1/\mathcal{O}$  $\mathfrak{S}$ G. →œ **MODE**  $\left[\begin{smallmatrix} \frac{1}{2} & -1 \ \frac{1}{2} & -1 \end{smallmatrix}\right]$ <u> E ot FIL</u>  $\overline{\mathsf{MDDE}}$ <u> E ot</u> CO とっと oFF **MODE** ᡷ<sup>ᡝᡲ</sup><br>᠆ᡵ とっと  $\overline{MODE}$ <u> E ot</u> MODE  $\Box$ . EFG <u> Eot</u> *0* **kg**  $\frac{1}{2}$  $\overline{206}$ **ELE** kg *0* **kg**  $MDDE$  $\begin{pmatrix} 1 & 1 \\ 1 & 1 \\ 1 & 1 \end{pmatrix}$ <u> Lot</u>fil  $\frac{1}{2}$ ŁoŁ CO TOTAL<br>SUM %ctnozt<br>pcsibmg<br>**kg TOTAL HE TOTAL** 82 **kg**

Funkcja pozwala na dodawanie kolejnych wyników pomiarów do rejestru sumującego, a następnie odczytanie sumy mas, ilości pomiarów i wartości średniej.

Nacisnąć klawisz *MENU*.

Podczas wyświetlania *totAL* nacisnąć klawisz  $\rightarrow$ T $\leftarrow$ .

Na wyświetlaczu pojawią się kolejno:

- *tot Prn* wydruk raportu bez kasowania rejestru sumującego,
- *tot oFF* wyzerowanie rejestru sumującego, wydruk raportu i wyjście z funkcji,
- *tot* - praca z drukowaniem kwitów do każdego pomiaru,
- *tot* **-** -praca bez drukowania kwitów,
- *tot CFG –* sposób inicjowania zapisu pomiaru do rejestru (klawiszem  $\Box$ : *ManuaL,* po zdjęciu i nałożeniu: *auto*).

Nacisnąć →T← w czasie wyświetlania *tot* 

Wykonać serię pomiarów wciskając klawisz  $\Box$  po każdym pomiarze w celu wpisania kolejnego wyniku do rejestru sumującego.

W celu wydrukowania i wyświetlenia rezultatów należy ponownie wejść do funkcji wybierając z menu *totAL* i *tot P*rn

Wyświetlane są kolejno:

- suma wykonanych pomiarów (SUM  $\equiv$ )
- liczba pomiarów wpisanych do rejestru (n)
- wartość średnia z pomiarów (=)

przy czym przejście do wyświetlania kolejnych wartości uzyskuje się poprzez naciśniecie klawisza  $\Box$ .

*Uwaga:* W wagach z wyświetlaczem LED znak SUM jest zastąpiony przez  $:=$ ".

Ostatnie naciśniecie klawisza  $L^+$  powoduje powrót do sumowania bez wyzerowania rejestru sumującego.

Aby zakończyć pracę z funkcją z jednoczesnym wyzerowaniem rejestru sumującego, należy ponownie wybrać funkcję *totAL* z menu i użyć opcji *tot oFF*. Spowoduje to wydrukowanie komunikatu o wyzerowaniu rejestrów.

Postać kwitu drukowanego po każdym pomiarze:

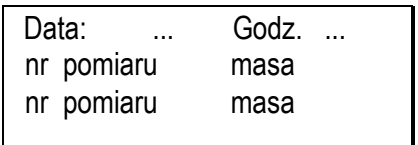

Postać raportu:

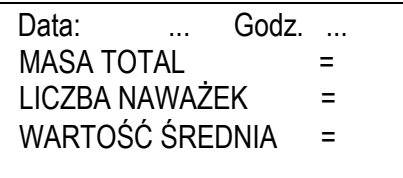

#### *Uwaga:*

*W wagach bez wewnętrznego zegarka data i godzina nie są drukowane.*

*Maksymalna ilość pomiarów: 99 999.* 

*Maksymalna wartość sumaryczna: 99 999 000d.* 

*Wartość sumy w rejestrze (Total) podawana jest na wyświetlaczu w jednostce miary podanej na klawiaturze lub w jednostce o 1000 razy większej, co jest sygnalizowane znakiem "o" z lewej strony wyświetlacza.* 

*Jeżeli wartość rejestru nie mieści się na wyświetlaczu zostaje wyświetlona litera "E". Jeżeli liczba pomiarów jest za duża i nie mieści się na wyświetlaczu zostaje wyświetlony komunikat "Err 1".*

### <span id="page-51-0"></span>*18.9 Funkcja porównania z zadanymi wartościami progowymi (thr)*

Funkcja pozwala na porównanie wyniku ważenia z dwoma wcześniej zaprogramowanymi wartościami masy: progiem dolnym i górnym. Wynik porównania jest sygnalizowany świeceniem wskaźników *(MIN, OK, MAX)* oraz sygnałem dźwiękowym generowanym przy przekraczaniu progów.

Jeżeli wynik ważenia jest:

- mniejszy od progu sygnalizacji zera brak sygnalizacji,
- mniejszy od progu I waga sygnalizuje wartość za małą (wskaźnik *MIN*),
- pomiędzy progiem I i II waga sygnalizuje wartość dobrą (wskaźnik OK i sygnał dźwiękowy krótki),
- większy od progu II sygnalizuje wartość za dużą (wskaźnik *MAX* i sygnał dźwiękowy długi).

W wagach wyposażonych w złacze *Wyjścia* (oznaczenie: WY<sup>T</sup>) wynik porównania może być wykorzystywany do sterowania:

- sygnalizatorem optycznym (tryb *Sygnalizator*),

- urządzeniami dozującymi (tryb *Dozowanie*).

Standardowo waga ustawiona jest do współpracy z sygnalizatorem optycznym.

Na wyjściach P1-P3 złącza *Wyjścia* pojawiają się stany zwarcia jako wyniki porównania wskazań wagi z wartościami progów.

Na wykresie poniżej pokazano stany złącza *Wyjścia* przy narastającym obciążeniu wagi dla obu trybów pracy:

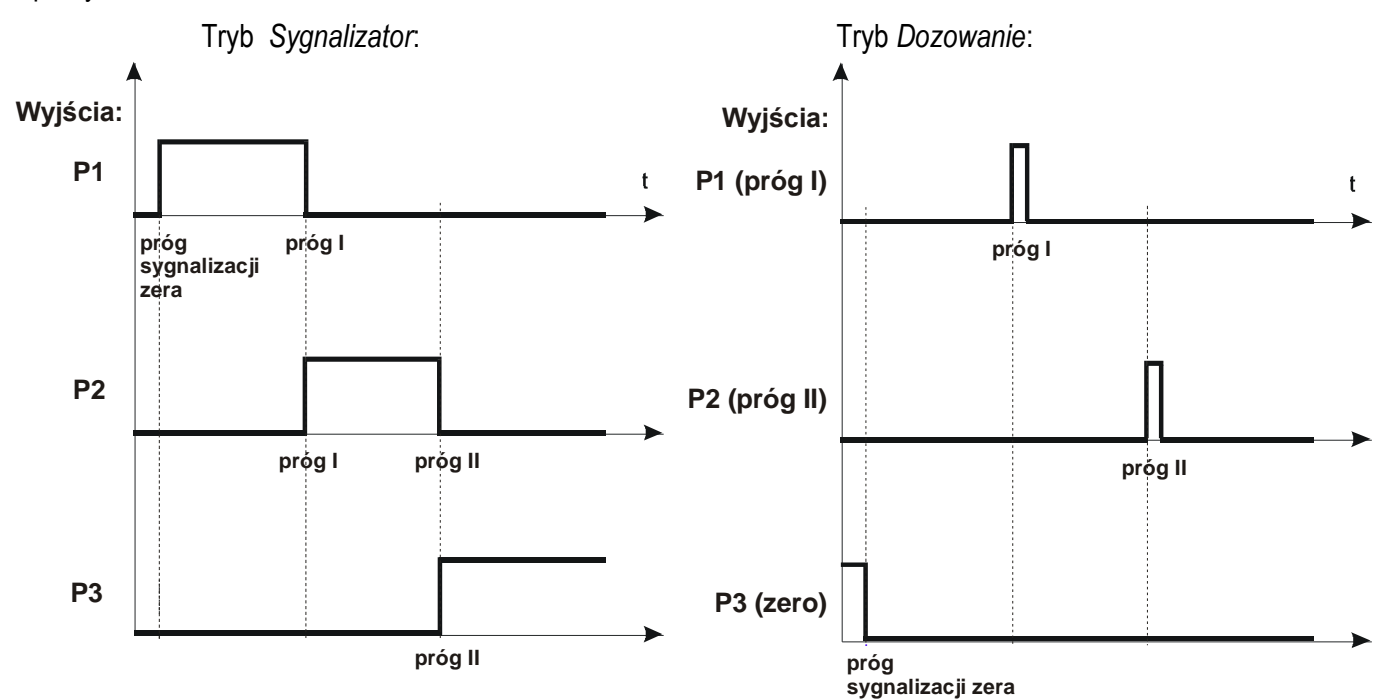

W trybie *Dozowanie* na wyjściach P1 (próg I) i P2 (próg II) pojawiają się impulsy zwarcia o czasie trwania 0,5s. Na wyjściu P3 (zero) stan zwarcia pojawia się przy wskazaniu nie przekraczającym wartości progu sygnalizacji zera.

#### *Kolejność czynności:*

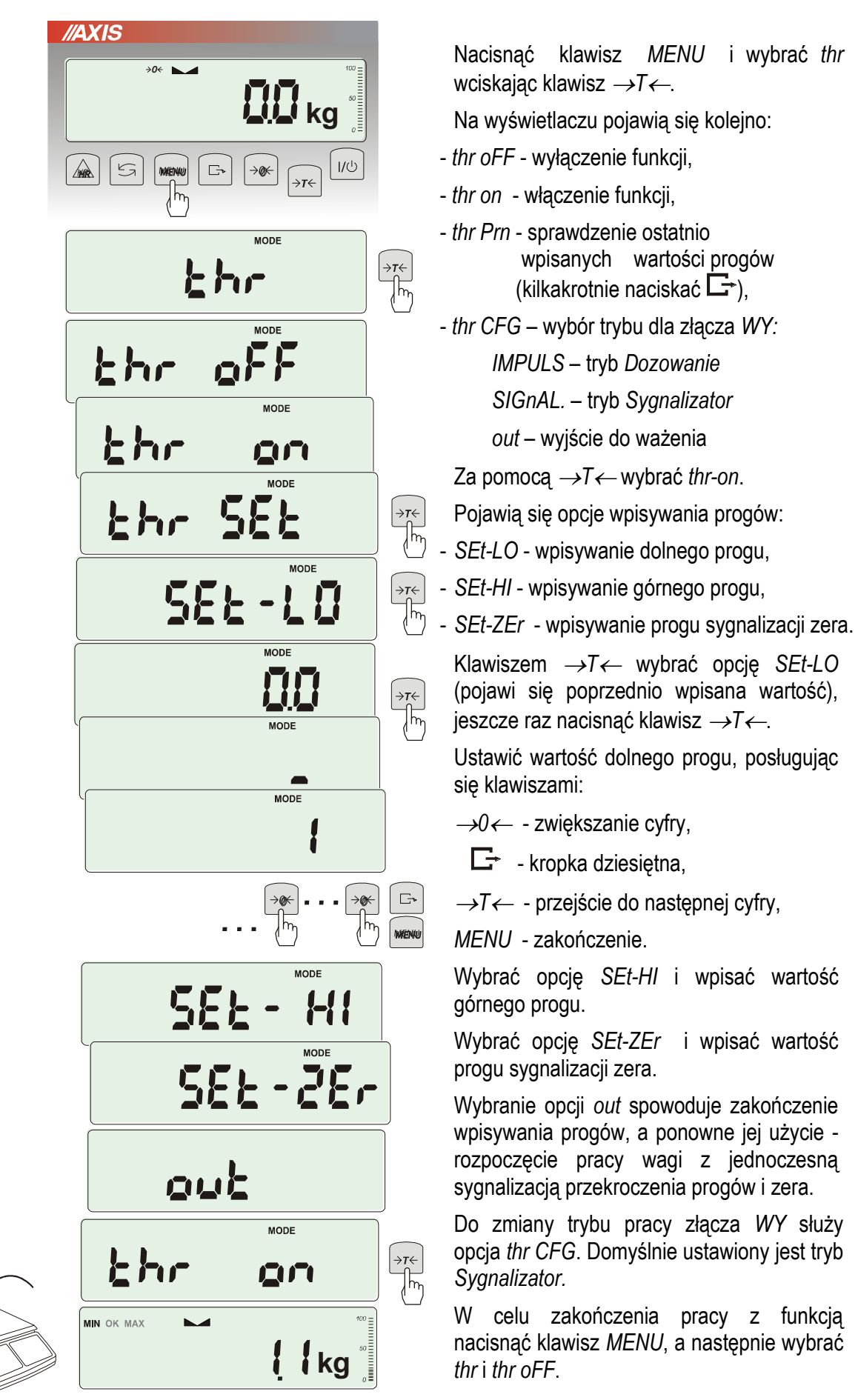

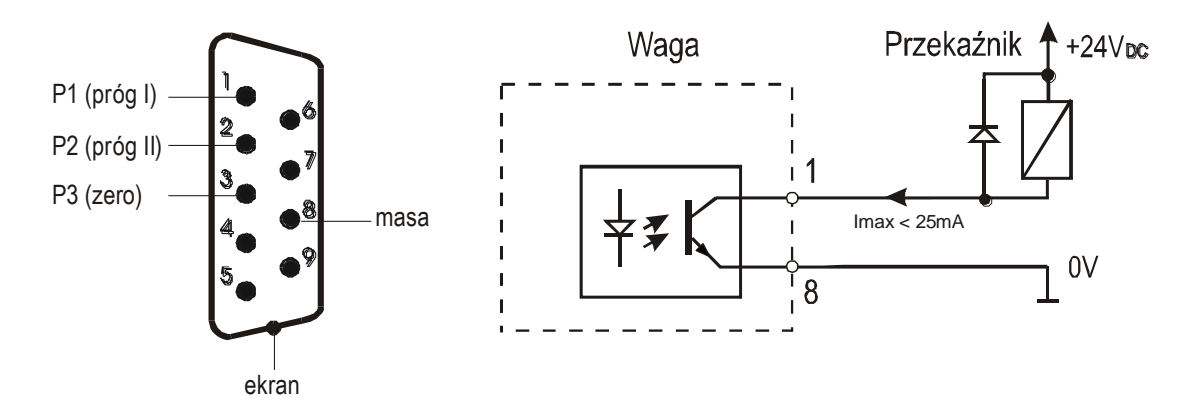

Schemat podłączenia przekaźnika do złącza *Wyjścia*:

Złącze *Wyjścia* to transoptorowe wyjście typu otwarty kolektor o obciążalności 25mA / 24V. Wejścia przekaźników muszą być zabezpieczone przez diody, np. 1N4148.

Zaleca się stosowanie gotowej płytki MS3K/P, która zawiera przekaźniki RM96P o napięciu wejściowym DC 24V i wyjściu: AC 250V, 3A.

#### *Uwagi:*

1. Po włączeniu wagi oba progi są ustawiane na wartości maksymalne.

2. Ustawiając próg górny należy zwrócić uwagę, aby jego wartość nie była niższa od progu dolnego.

*3.* Ustawienie wartości progu dolnego oraz górnego możliwe jest również przez wysłanie odpowiednich rozkazów z komputera, co zostało opisane w instrukcji obsługi wagi.

### <span id="page-54-0"></span>*18.10 Funkcja ustawiania aktualnej daty i czasu (dAtE)*

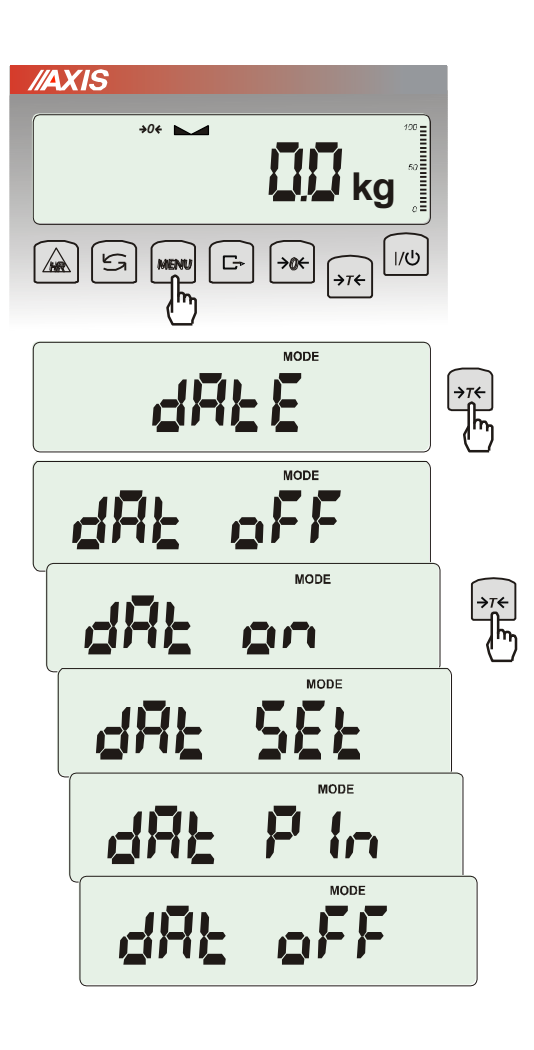

Funkcja pozwala ustawić aktualną datę i godzinę wewnętrznego zegara wagi oraz format ich wyświetlania.

Funkcja posiada następujące opcje:

- *dAt oFF* – dezaktywacja daty i godziny podczas drukowania bieżących wskazań wagi,

- *dAt on* – uaktywnienie daty i godziny podczas drukowania bieżących wskazań (klawisz  $\Box$ ),

- *dAt SEt*- zmiana aktualnej daty i godziny.

- *dAt PIn*- zabezpieczenie dostępu do zmiany daty kodem *PIN* (po wpisaniu kodu zapisać lub zapamiętać go).

- *dAt For*- wydruk daty w różnym formacie.

Format daty i godziny:

*PL: rrrr-mm-dd gg:mm*

*UE: dd-mm-rrrr gg:mm*

*USA: mm-dd-rrrr gg:mm AM/PM* 

(gg – godziny, mm – minuty, AM – przed południem, PM – po południu, mm - miesiąc, dd dzień, rrrr - rok).

#### *Uwaga:*

Wpisanie niezerowej wartości *PIN* powoduje, że przy następnej próbie ustawiania daty lub czasu pojawia się napis *PIN* i wymagane jest wpisanie 4 cyfr kodu (za pomocą klawiszy: →0←, →T← i *MENU).*

# <span id="page-55-0"></span>*18.11 Funkcja wyboru kanału komunikacji radiowej (rF CHn)*

Funkcja umożliwia wybór kanału do komunikacji radiowej pomiędzy wagą a pilotem. W wadze i w pilocie muszą być wybrane te same kanały. Funkcji należy użyć w sytuacji, gdy komunikacja jest zakłócana przez inne urządzenia używające tego samego kanału komunikacyjnego.

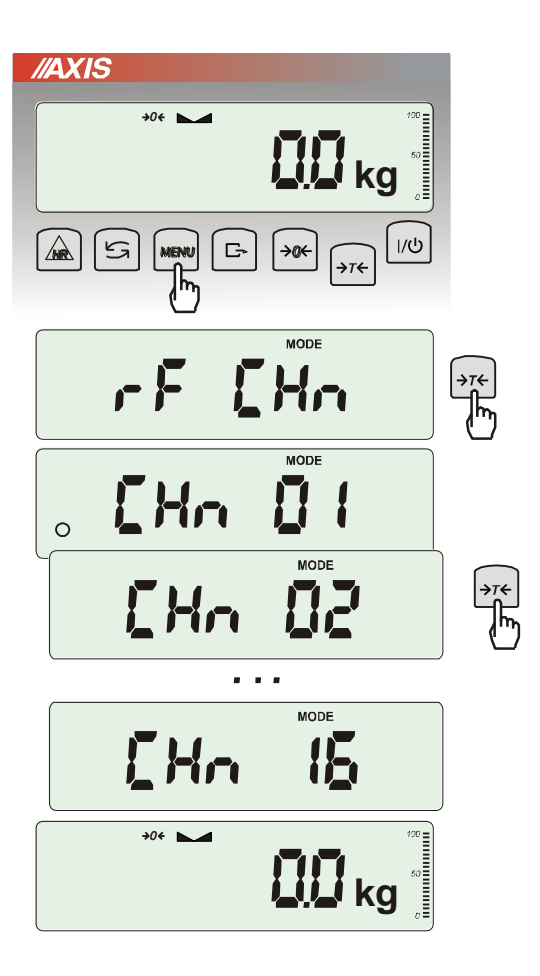

Nacisnąć klawisz *MENU* i wybrać *rF CHn* naciskając klawisz →T←.

Na wyświetlaczu pojawią się kolejno:

- *CHn 01* kanał 1,
- *CHn 02* – kanał 2

...

- *CHn 16*  – kanał 16
- *out*  wyjście bez zmiany kanału.

Fabrycznie włączony jest kanał nr 01.

# <span id="page-56-0"></span>*18.12 Funkcja kontroli ładowania akumulatorów (bAttErY)*

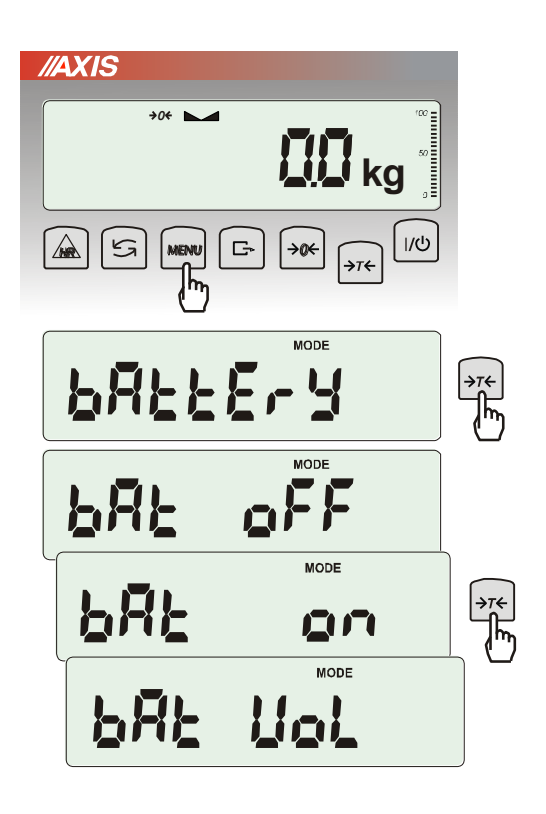

Funkcja *bAttErY* umożliwia włączanie lub wyłączanie ładowania akumulatorów podczas pracy z zasilaczem oraz sprawdzenie stanu ich naładowania.

Funkcja posiada następujące opcje:

- *bAt OFF* ładowanie wyłączone (opcja wymagana przy stosowaniu zwykłych baterii !!!),
- *bAt on* ładowanie włączone, akumulatory ładowane są także po wyłączeniu wagi klawiszem  $I/\mathbb{O}$ ,
- *bAt VoL* odczyt stanu naładowania akumulatorów w % (powrót do wskazań masy następuje po naciśnięciu klawisza *MENU*),
- *out*  wyjście bez zmian

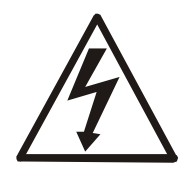

Próba ładowania zwykłych baterii może spowodować poważne uszkodzenie wagi.

# <span id="page-57-0"></span>*18.13 Funkcja automatycznego wyłączania wagi (Auto OFF)*

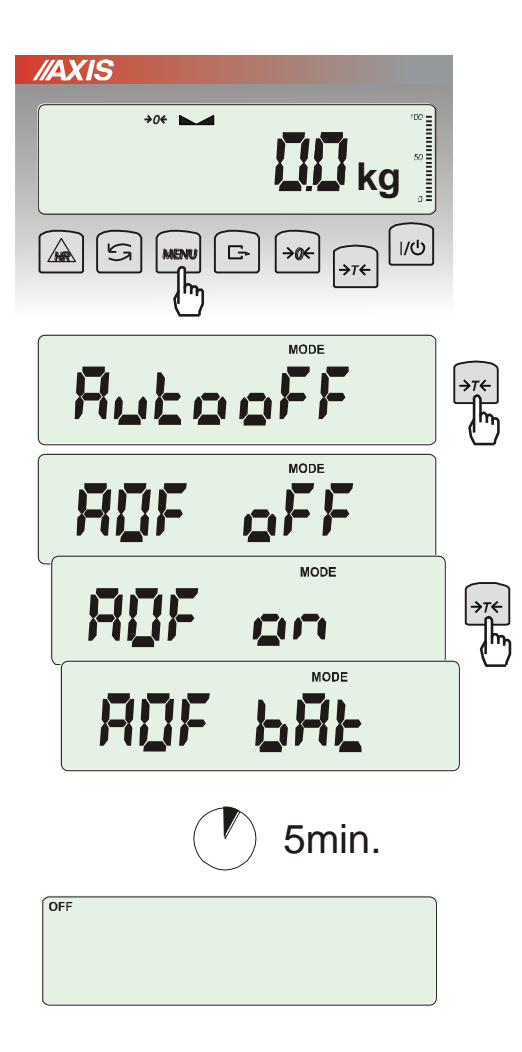

Funkcja powoduje automatyczne wyłączanie wagi przy braku aktywności, co pozwala na zmniejszenie efektywnego poboru energii i wydłużenie czasu pracy z akumulatorami:

- *AOF OFF* waga nie wyłącza się,
- *AOF on –* waga wyłącza się po 5 minutach nieaktywności (brak zmian obciążenia lub użycia klawiszy),
- *AOF bAt* jak wyżej, ale tylko przy zasilaniu z akumulatorów,
- *out*  wyjście z funkcji bez zmian.

# <span id="page-58-0"></span>*18.14 Funkcja statystyka (StAt)*

Funkcja wylicza z serii pomiarów (max 1000) parametry statystyczne procesu ważenia. Zaliczenie kolejnych pomiarów (wpisanie do rejestru) następuje automatycznie po nałożeniu obciążenia i ustabilizowaniu się wskazania wagi.

Po każdorazowym nałożeniu obciążenia następuje wydruk: nr pomiaru, wyniku, daty i godziny. Zaliczenie następnego pomiaru możliwe jest po zdjęciu poprzedniego obciążenia.

Dla uzyskanej w ten sposób serii pomiarów waga wylicza:

- n liczba próbek
- sum x  $\qquad \qquad$  -suma mas wszystkich n próbek  $\| sum\_x = \sum x_n$
- *x* -masa średnia jako (sum x)/n
- min -masa minimalna w n próbkach
- max -masa maksymalna w n próbkach
- R = max-min -różnica między wartością max i min

-S -odchylene standardowe  
\n- srel -współczynnik wariancji  
\n
$$
S = \sqrt{\frac{1}{(n-1)} \sum_{n} (x_n - \overline{x})^2}
$$

Wyniki wyliczeń statystycznych można wydrukować na drukarce.

#### *Kolejność czynności:*

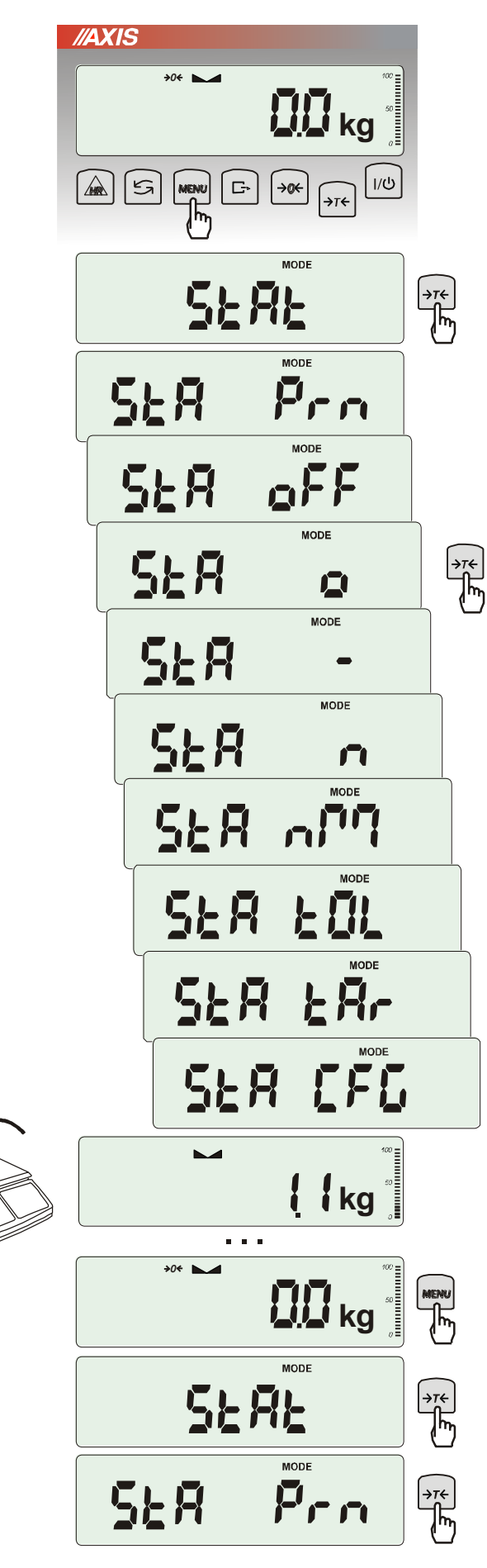

Nacisnąć klawisz *MENU*.

W momencie, gdy wyświetlany jest napis *StAt* nacisnąć klawisz →T←.

Na wyświetlaczu pojawią się kolejno:

- *- StA Prn* podgląd i wydruk danych statystycznych,
- *- StA oFF* wyłączenie funkcji,
- *- StA*  włączenie funkcji, praca z wydrukiem poszczególnych wyników ważenia,
- *- StA -* włączenie funkcji, praca bez wydruku poszczególnych wyników ważenia,
- *- StA n*  maksymalna liczba próbek,
- *- Sta nM* wpisywanie nominalnej wartości dla statystyk,
- *- Sta tOL* wpisywanie tolerancji w %,
- *- Sta tAr –* automatyczne tarowanie po każdym nałożeniu próbki,
- *- StA CFG* konfiguracja funkcji:

*-Auto* – praca automatyczna (próbka zatwierdzana po nałożeniu na wagę i stabilizacji wskazania),

*-ManuAL* – praca ręczna (zatwierdzanie poprzez naciśniecie klawisza  $\Box$ ).

*- out* – wyjście z funkcji.

Należy pamiętać aby przed włączeniem funkcji wpisać wartość nominalną oraz tolerancję.

Nakładać kolejne porcje towaru na szalkę, (zdejmować po ustabilizowaniu się wskazań wagi) w celu wpisania ich do rejestru pomiarów.

W celu uzyskania wydrukowanych wyników statystycznych dla serii wykonanych pomiarów nacisnąć klawisz *MENU*, nacisnąć klawisz *T* w momencie, gdy wyświetlacz pokazuje napis *StAt*., a następnie *StA Prn*. Po uzyskaniu wydruku możliwe jest:

- *-* rESET kasowanie wyników,
- *-* Contin kontynuowanie pomiarów.

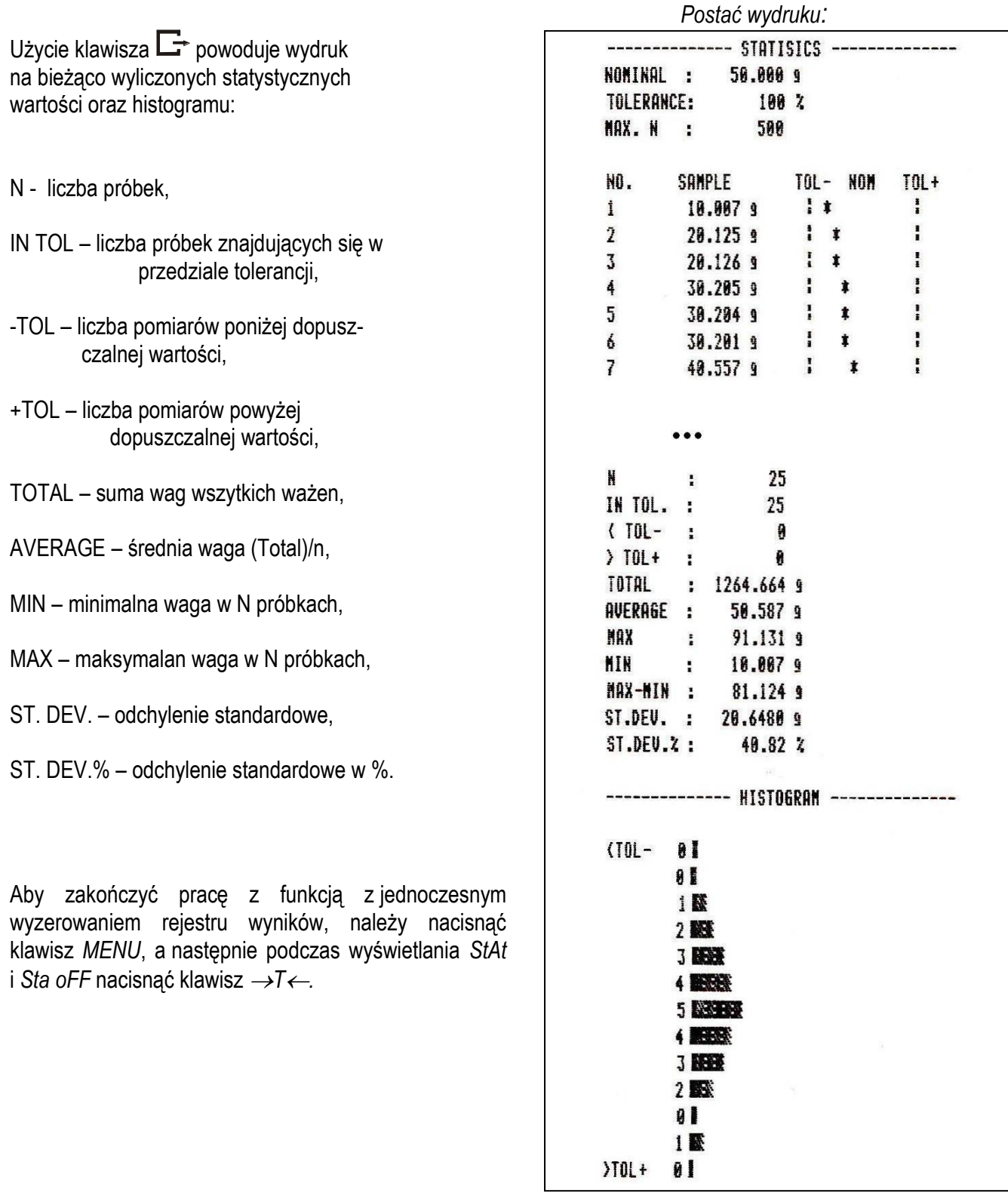

#### *Opis współpracy funkcji statystyka z komputerem i drukarką*

Waga może posiadać dwa złącza szeregowe RS232C oznaczone RS232C-I (komputer) i RS232C-II (drukarka). Po każdym wydruku danych przez drukarkę identyczny zestaw danych wysyłany jest do komputera. Po wysłaniu przez komputer sygnału inicjującego S A CR LF (53h 49h 0Dh 0Ah) waga wysyła do komputera dane statystyczne zawarte w histogramie.

# <span id="page-61-0"></span>*18.15 Funkcja wyznaczania gramatury papieru (PAP)*

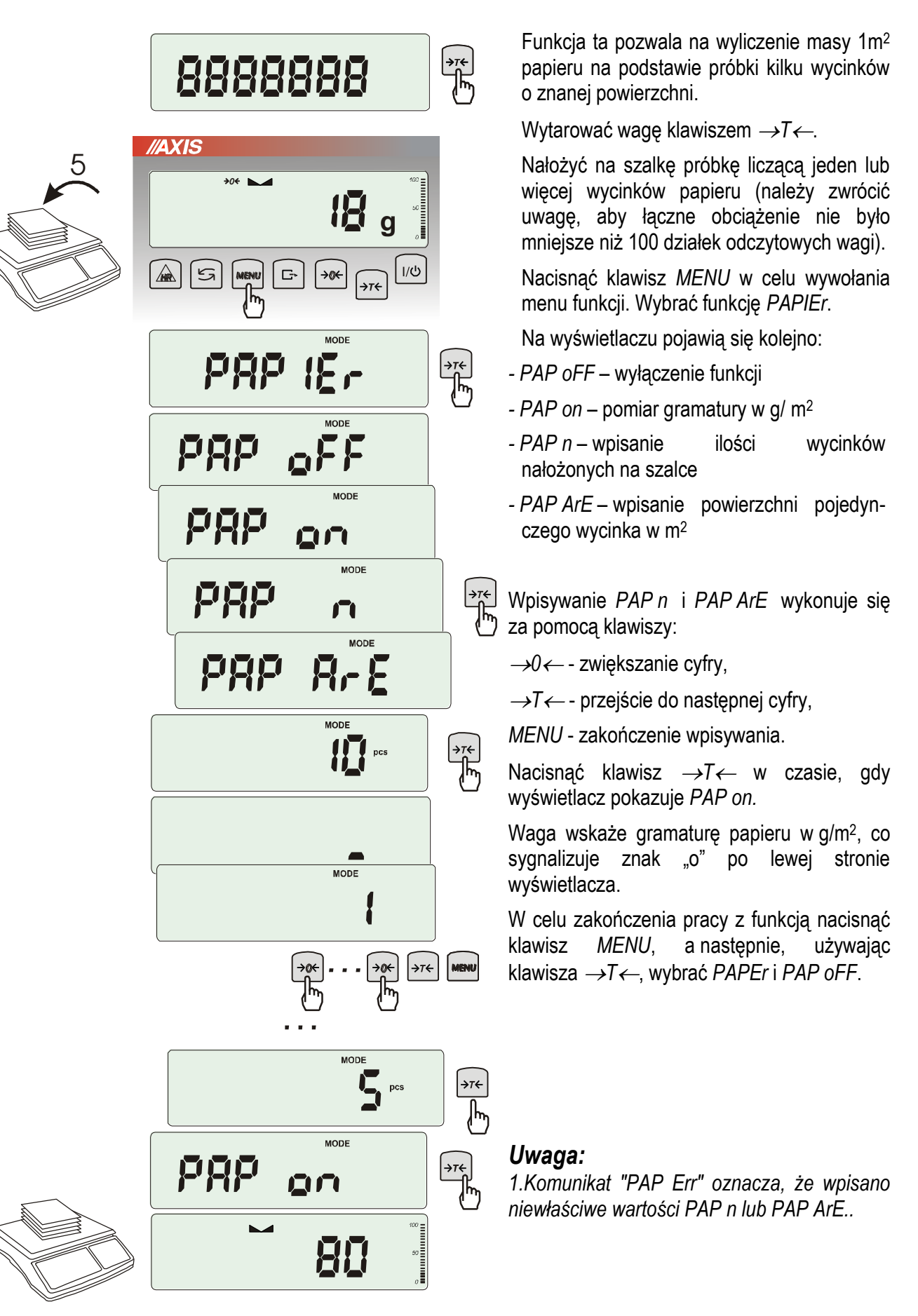

#### <span id="page-62-0"></span>*19. Konserwacja i usuwanie drobnych uszkodzeń*

- 1. Wagę należy utrzymywać w czystości oraz chronić przed kurzem, agresywnymi pyłami i płynami. W celu oczyszczenia zaleca się wytrzeć wagę szmatką nasączoną wodą z dodatkiem mydła, a następnie osuszyć.
- 2. Należy uważać, aby w trakcie użytkowania pomiędzy platformę a podstawę wagi nie dostały się zanieczyszczenia. W przypadku stwierdzenia zanieczyszczeń należy zdjąć szalkę (unosząc ją w górę). Usunąć zanieczyszczenia, a następnie założyć szalkę.
- 3. W przypadku nieprawidłowej pracy spowodowanej krótkotrwałym zanikiem napięcia w sieci należy wagę wyłączyć wyjmując z gniazdka wagi wtyk zasilacza, a następnie po upływie kilku sekund ponownie go włożyć.
- 4. Komunikat "*SErvic(e)*" pojawiający się po włączeniu nieobciążonej wagi oznacza mechaniczne uszkodzenie czujnika wagi.
- 5. Zabrania się wszelkich napraw przez osoby nieupoważnione.
- 6. W celu dokonania naprawy wagi, należy się zwrócić do najbliższego punktu serwisowego.

#### *Komunikaty awaryjne:*

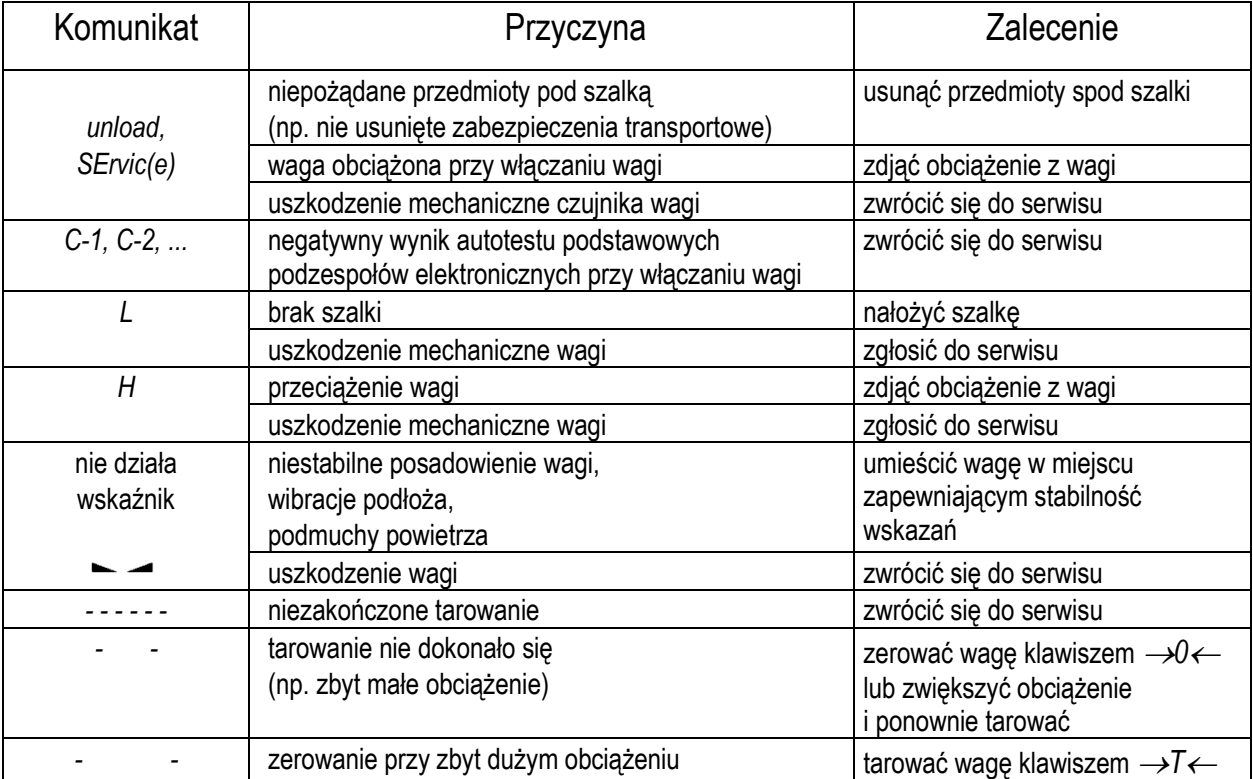